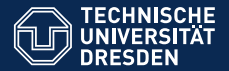

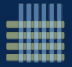

# LAT<sub>EX</sub>-EINFÜHRUNG PRÄSENTATIONEN

Wintersemester 2012/13

[Autor: Malte Helmhold](mailto:maltehelmhold@gmail.com)

Dresden, 3.11.2012

<span id="page-0-0"></span>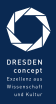

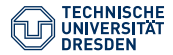

### 00 Inhalt Teil 1 01 Grundlagen

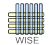

Fakultät Wirtschaftswissenschaften, Lehrstuhl für Wirtschaftsinformatik, insb. Systementwicklung

- 1. [Relevanz dieser Präsentation](#page-9-0)
- 2. [Hilfe zu L](#page-10-0)<sup>AT</sup>FX
- 3. [WYSIWYG](#page-11-0)
- 4. [WYSIWYAF](#page-12-0)
- 5. [Warum L](#page-13-0)<sup>AT</sup>FX
- 6. Was ist T<sub>F</sub>X?
- 7. [Was ist L](#page-15-0)<sup>AT</sup>FX?
- 8. BibT<sub>E</sub>X
- 9. Zusammenspiel L<sup>AT</sup>FX-BibTFX-TFX
- 10. [Kompilierung](#page-18-0)
- 11. [Literatur](#page-19-0)

#### 12. [ACHTUNG](#page-20-0)

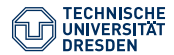

00 Inhalt Teil 2 02 Distribution

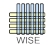

- 1. [Distributionen Win/Mac](#page-24-0)
- 2. [Distributionen Was ist das?](#page-25-0)
- 3. [Kernel und Klassen \(cls\)](#page-26-0)
- 4. [Weiterer Ablauf](#page-27-0)

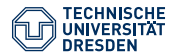

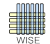

#### 1. [IDE](#page-31-0)

- 2. [Gründe für den Texmaker](#page-32-0)
- 3. [Einrichtung des Texmakers](#page-33-0)
- 4. [Kompilierung im Texmaker](#page-34-0)

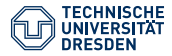

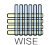

- 1. [Klasse & Vorlage](#page-38-0)
- 2. [Klasse & Vorlage einbinden Schema](#page-40-0)
- 3. [Vorgehen bei Einbindung der Wise.cls \(Klasse\)](#page-42-0)
- 4. [Kompilierung im Texmaker](#page-44-0)
- 5. [Vorlage einbinden Mac OS X](#page-46-0) [MacTeX texmf Verschachtelung](#page-49-0)
- 6. [Vorlage einbinden unter Windows](#page-50-0)
- 7. [Bild der Texmf Struktur](#page-54-0)
- 8. [TEXHASH](#page-56-0)
- 9. [Literatur.bib](#page-58-0).

#### 10. [Wichtig](#page-61-0)

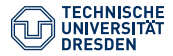

### 00 Inhalt Teil 5 05 Zitieren

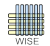

Fakultät Wirtschaftswissenschaften, Lehrstuhl für Wirtschaftsinformatik, insb. Systementwicklung

1. [Zitieren - Vorgehen](#page-65-0) [Schritt 0](#page-65-0) [Hinweis](#page-65-0) [Schritt 1](#page-66-0) [JabRef Installieren](#page-66-0) Schritt<sub>2</sub> [Datenquelle anlegen\(.bib\)](#page-68-0) [Schritt 3](#page-74-0) [Verweisen](#page-74-0) [Schritt 4](#page-76-0) [Kompilieren](#page-76-0) 2. [Zitierbefehle](#page-80-0) 3. [Zitierbeispiel 1](#page-83-0) 4. [Zitierbeispiel 2](#page-86-0)

- 5. [Mehrere Autoren](#page-89-0)
- 6. [Allgemeines](#page-91-0)
- 7. [Literaturverzeichnis \(analog zu WiSe-Vorlage\)](#page-98-0)

Dresden, 3.11.2012, [Autor: Malte Helmhold](mailto:maltehelmhold@gmail.com) <sup>L</sup>A[TEX – Masterpage](#page-0-0) Folie 6 von 100

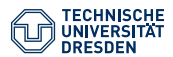

00 Inhalt Teil 6 06 Syntax

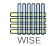

- 1. [Allgemeine Syntax](#page-102-0)
- 2. [Kapitel erstellen](#page-110-0)
- 3. [Mathematische Umgebungen](#page-112-0)
- 4. [Aufzählungen](#page-116-0)
- 5. [Abbildungen](#page-119-0)
- 6. [Tabellen](#page-122-0)
- 7. [Graphen](#page-126-0)

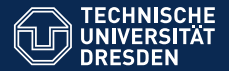

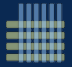

## LAT<sub>E</sub>X-EINFÜHRUNG 01 GRUNDLAGEN

Wintersemester 2012/13

[Autor: Malte Helmhold](mailto:maltehelmhold@gmail.com)

Dresden, 3.11.2012

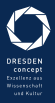

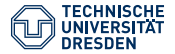

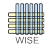

- 1. [Relevanz dieser Präsentation](#page-9-0)
- 2. [Hilfe zu L](#page-10-0)AT<sub>F</sub>X
- 3. [WYSIWYG](#page-11-0)
- 4. [WYSIWYAF](#page-12-0)
- 5. [Warum L](#page-13-0)ATEX
- 6. Was ist T<sub>E</sub>X?
- 7. [Was ist L](#page-15-0)<sup>AT</sup>FX?
- 8. BibTFX
- 9. Zusammenspiel LAT<sub>F</sub>X-BibT<sub>F</sub>X-T<sub>F</sub>X
- 10. [Kompilierung](#page-18-0)
- 11. [Literatur](#page-19-0)

#### 12. [ACHTUNG](#page-20-0)

Dresden, 3.11.2012,<br>Autor: Malte Helmhold

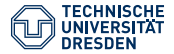

<span id="page-9-0"></span>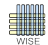

- Wenn Sie als Anfänger mit LATEX arbeiten, werden Sie häufig an die Grenzen Ihrer eigenen EDV-Fähigkeiten stoßen. Dies lässt sich leider nicht vermeiden und präsentiert das Textsatzprogramm LATEX nicht als besonders umgänglich. Lassen Sie sich dadurch nicht demotivieren. Es kommt der Zeitpunkt, an dem Sie LATEX zu schätzen wissen.
- Für das Verfassen von Projekt-, Seminararbeiten sollten Sie sich fü die Vorlageneinrichtung mindestens einen Tag Zeit nehmen. Am besten bevor Sie anfangen
- Bei Bachelor-, Master-, Diplom- und Doktorarbeiten genügt dieser Tag in der Regel nicht!
- Sind alle Formatierungen richtig eingestellt, können Sie sich auf das Wesentliche konzentrieren: den Inhalt Ihrer Arbeit.

 $02$  Hilfe zu LAT<sub>E</sub>X

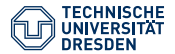

<span id="page-10-0"></span>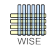

- Bevor Sie bei Schwierigkeiten den Lehrstuhl konsultieren, versuchen Sie diese bitte m. H. eines geeigneten Forums oder m. H. von Kommolitonen zu lösen. Auch geeignete Fachliteratur hilft Ihnen den Einstieg in LATEX zu meistern. Bei schwierigen Fragen kontaktieren Sie uns gerne.
- Um den Umgang mit der Vorlage zu ermöglichen, stellen wir extra eine umfangreiche Implementierungshilfe bereit.
- Verwenden Sie die Dateien wisenatDoku.tex und wisedoku.tex als Beispiel-Tex-Files. Eine Beispielarbeit.tex liegt auch bei. Kopieren Sie diese in einen eigenen Ordner; dann umbenennen und als eigene Arbeit verwenden.

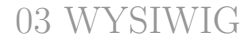

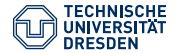

<span id="page-11-0"></span>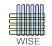

- WYSIWYG What You See Is What You Get ist ein Prinzip der Textverarbeitung
- LAT<sub>E</sub>Xist KEIN WYSIWYG.
- Word ist WYSIWYG
- Bei WYSIWYG handelt es sich um das Prinzip, dass dem Nutzer während der Textverarbeitung sein Dokument so angezeigt wird, wie es bei der Ausgabe z.B. über einen Drucker angezeigt wird.

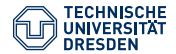

<span id="page-12-0"></span>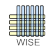

- Ein weiteres Prinzip in der Textverarbeitung
- LATEXIST WYSIWYAF What You See Is What You Asked For  $\omega$  Was du siehst, ist, worum du gebeten hast" )
- <sup>L</sup>ATEXdient zur Verarbeitung anspruchsvoller Text- und Bilddokumente.
- Im Gegenteil zu Word handelt es sich bei LaTeX NICHT um ein WYSIWYG- Textverarbeitungsprogramm, sondern um WYSIWYAF-System. Das Druckbare Format wird erst durch Kompilierung des Quelltextes erzeugt.

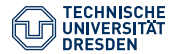

<span id="page-13-0"></span>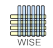

- <sup>L</sup>ATEXist hervorragend für die Verarbeitung wissenschaftlicher Texte geeignet, da sich Formelausdrücke und spezielle Formatierungen leicht realisieren lassen.
- LAT<sub>EX</sub>-Editoren sind schlicht und zeigen keine grafische Textgestaltung. Der Autor ist dadurch weniger abgelenkt und kann sich verstärkt auf den Inhalt seiner Arbeit konzentrieren.
- Durch Makros ist LaTeX unbegrenzt erweiterbar. Im Gegensatz zu den meisten WYSIWYG erstellen Dokumenten, sind LATEX-Dokumenten in der Gestaltung keine Schranken gesetzt. Prinzipiell kann LAT<sub>E</sub>X durch jedermann um individuelle Makros erweitert werden.

06 Was ist T<sub>E</sub>X?

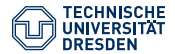

<span id="page-14-0"></span>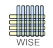

- Das Textsatzsyxtem TeX wurde 1977 von Donald E. Knuth entwickelt.
- TeX steht fü Tau, Epsilon und Chi
- In TEX-Distributionen ist auch BibTEX enthalten. BibTEX ist zur verarbeitung von Literaturverweisen notwendig.

#### Aussprache:

Das X in TFX oder eben auch LATFX wird meist weich gesprochen, wie das "ch" in "lächeln" Die Aussprache nach seinem Entwickler wäre aber mit einem "ch", wie Fach oder Bach. In der Deutschen Sprache klingt diese Aussprache allerdings ungewohnt und wird deshalb kaum benutzt.

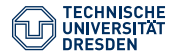

<span id="page-15-0"></span>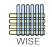

- <sup>L</sup>ATEX ist ein Satz an Makros (Softwarepaket), der die Benutzung von TEXermöglicht. Es handelt sich bei TEX und LATEX nicht um Anwendungssoftware mit einem eigenem Interface, sondern lediglich um einen Satz an Makros (Folge von Anweisungen). L<sup>A</sup>T<sub>E</sub>X: Lamport T<sub>E</sub>X (nach dem Entwickler Leslie Lamport, 1980er)
- Um die Arbeit mit LATEX zu ermöglichen bedarf es neben einer TeX-Distribution noch einem Texteditor und einem LATEX-Compiler. Editor und Compiler kommen meist in einem daher (IDE).

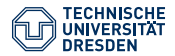

08 BibT<sub>EX</sub>

<span id="page-16-0"></span>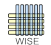

• BibTEX ist ein Nebenspieler von LATEX. Das Literaturverwaltungsprogramm ist in TEX-Distributionen mit enthalten und für die Verarbeitung von Literaturverweisen zuständig.

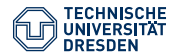

09 TEX LATEX BibTEX

#### Zusammenspiel

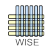

Fakultät Wirtschaftswissenschaften, Lehrstuhl für Wirtschaftsinformatik, insb. Systementwicklung

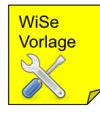

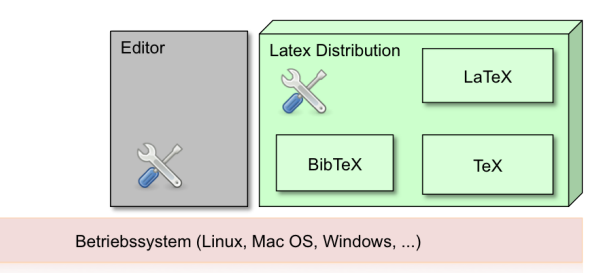

### Abbildung : LATEX-BibTEX-Editor-Zusammenhang

Dresden, 3.11.2012,<br>Autor: Malte Helmhold

 $\text{LATEX} - 01$  Grundlagen Folie 17 von 100

<span id="page-17-0"></span>

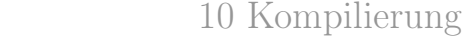

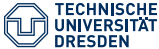

<span id="page-18-0"></span>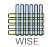

- Kompilierung: Übersetzung, Compilierung, Umwandlung
- Kompilieren bedeutet eine Textdatei (z.B. .tex für LATEX-Dokumente) mit Hilfe eines Compilers in eine druckfertige, für den Menschen besser lesbare Datei umzuwandeln. Dabei handelt es sich meist um eine PDFoder PostScript-Datei.
- Es gibt verschiedene Arten der Kompilierung bei der Bearbeitung von TeX-Dokumenten. Häufig wird das TeX- Dokument noch in andere Dokumente (.dvi, .ps) umgewandelt, bevor eine PDF-Datei entsteht.
- In welchen Schritten die WiSe-Vorlage kompiliert werden sollte, wird näher in der Präsentation "Vorlage" erläutert.

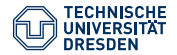

<span id="page-19-0"></span>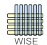

- Frank Mittelbach, Michel Gossens, Der LaTeX Begleiter, 2. überarbeitete und erweiterte Auflage, Pearson Studium 2005
- Offizielle Projektseite <http://www.latex-project.org/>
- Deutsche Anwendervereinigung [Texe.V.http://www.dante.de/](Tex e.V. http://www.dante.de/)
- Comprehensive Tex Archive Network ? "What is Tex?" [http://www.ctan.org/what\\_is\\_tex.html](http://www.ctan.org/what_is_tex.html)
- Podcast Chaosradio "Tex und Latex"
- Petra Schlager, Manfred Thibud: Wissenschaftlich mit LaTeX arbeiten. Pearson Studium 2005
- Jörg Knappen: Schnell ans Ziel mit LaTeX 2e. 3., völlig überarbeitete Auflage. Oldenbourg Muünchen 2009

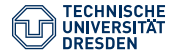

12 ACHTUNG

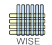

Vergessen Sie nicht: Sie finden jede Information zur Verwendung der WiSe-Vorlage auf der WiSe-Homepage:

### $\Rightarrow$  [Link: WiSe-Homepage L](http://tu-dresden.de/die_tu_dresden/fakultaeten/fakultaet_wirtschaftswissenschaften/wi/sysent/studium/vorlage/latex/index)AT<sub>EX</sub> Hilfe

Dresden, 3.11.2012, [Autor: Malte Helmhold](mailto:maltehelmhold@gmail.com) <sup>L</sup>A[TEX – 01\\_Grundlagen](#page-0-0) Folie 20 von 100

<span id="page-20-0"></span>

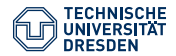

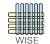

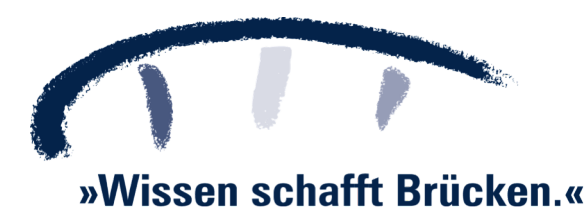

Dresden, 3.11.2012, [Autor: Malte Helmhold](mailto:maltehelmhold@gmail.com) <sup>L</sup>A[TEX – 01\\_Grundlagen](#page-0-0) Folie 21 von 100

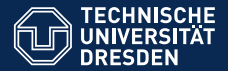

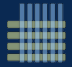

## LAT<sub>E</sub>X-EINFÜHRUNG 02 T<sub>E</sub>X-DISTRIBUTION

Wintersemester 2012/13

[Autor: Malte Helmhold](mailto:maltehelmhold@gmail.com)

Dresden, 3.11.2012

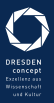

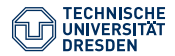

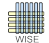

1. [Distributionen Win/Mac](#page-24-0)

2. [Distributionen – Was ist das?](#page-25-0)

3. [Kernel und Klassen \(cls\)](#page-26-0)

4. [Weiterer Ablauf](#page-27-0)

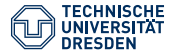

<span id="page-24-0"></span>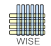

- Unter Windows installieren Sie bitte MiKTeX (<http://miktex.org/>).
	- Downloaden Sie MikTeX von der Download-Seite: (<http://miktex.org/download>).
	- Wählen Sie den 32 oder 64 bit Net Installer mit allen Packages (unter other).
- Unter Mac OS X bitte MacTeX (<http://www.tug.org/mactex/>).
	- Wählen Sie die große Version mit allen Packages.

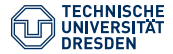

<span id="page-25-0"></span>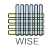

- Die Distribution enthält alle Makros, die zur Verwendung der WiSe-Vorlage (Klasse) obligatorisch sind. Vereinfacht gesagt: Sie enthält die Standard-Befehlsdefinitionen, die in der Beispielarbeit.tex Verwendet werden. Zusätzliche Befehlsdefinitionen müssen mit der wise.cls (WiSe-Klasse) ergänzt werden.
- Neben MikTeX gibt es für Windows noch TeX-Live.
- Bitte installieren Sie nur EINE Distribution. Unter Windows vzw. MiKTeX.

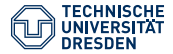

03 Distribution  $T_{\text{E}}$ X-Kernel + WiSe-Klasse (wise.cls)

(lesen Sie diese Information, wenn Sie mit der Vorlage bereits gearbeitet haben) Folgende Hinweise sollen verdeutlichen, wofür die wise.cls implementiert wird und warum eine TeX-Distribution unabdingbar ist.

- Befehle wie \section sind im Kernel von LaTeX integriert. Sie werden von vielen LATEX-Anwendern auf der ganzen Welt benutzt und werden somit durch die MikTeX oder MacTeX Distribution verbreitet. Eine dieser TEX-Distributionen muss also konsequent installiert sein.
- Befehle wie \seminartitlepage wurden exklusiv am Lehrstuhl Wirtschaftsinformatik insb. Systementwicklung entwickelt. Diese Befehle (Makros) befinden Sich in den .cls und .sty-Dateien unserer Vorlage. Natürlich müssen diese Files zur TFX-Distribution hinzugefügt werden. Diesen Ablauf finden Sie in der Einführungspräsentation: Die WiSe-Klasse einrichten
- <span id="page-26-0"></span>• Ein bekannter Fehler ist "'Wise' class not found", sollten Sie Ihre wise.cls an flascher Stelle oder etwa überhaupt nicht implementiert haben.

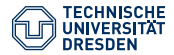

<span id="page-27-0"></span>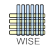

Bevor Sie Ihre wise.cls und weiteren Packages (alle enthalten im texmf-Ordner) implementieren, richten Sie sich eine IDE (Texmaker) ein. Nur auf diesem Weg können Sie testen, ob Sie die Klasse richtig eingerichtet haben. Öffnen Sie hierfür die 3. Einführungspräsentation - Texmaker einrichten.

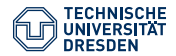

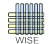

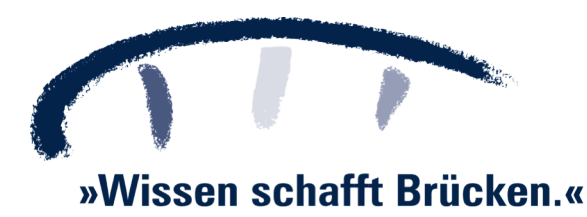

Dresden, 3.11.2012,

 $IATEX - 02$  Distributionen Folie 27 von 100

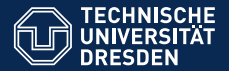

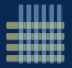

## LAT<sub>EX</sub>-EINFÜHRUNG 03 TEXMAKER EINRICHTEN

Wintersemester 2012/13

[Autor: Malte Helmhold](mailto:maltehelmhold@gmail.com)

Dresden, 3.11.2012

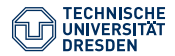

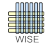

#### 1. [IDE](#page-31-0)

2. [Gründe für den Texmaker](#page-32-0)

3. [Einrichtung des Texmakers](#page-33-0)

#### 4. [Kompilierung im Texmaker](#page-34-0)

Dresden, 3.11.2012,

LAT<sub>E</sub>X – 03\_Texmaker Einrichten Folie 28 von 100

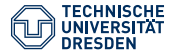

<span id="page-31-0"></span>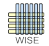

- Es gibt zahlreiche LaTeX Entwicklungsumgebungen, um die Arbeit mit LaTeX-Dokumenten erheblich vereinfachen.
- Prinzipiell ist jeder Texteditor nutzbar, denn ein L<sup>AT</sup>EX-Dokument ließe sich auch über die Kommandozeile (Konsole, bzw. Terminal) kompilieren.
- Es ist zu empfehlen eine integrierte Entwicklungsumgebung (IDE) zu verwenden, da diese meist Editor, Compiler, Debugger und andere Teilkomponente enthält.
- Texteditoren mit automatischer Hervorhebung (syntax highlighting) erleichtern die Arbeit (meist in IDE enthalten).
- In dieser Präsentation wird ausschließlich auf die Einrichtung von Texmaker eingegangen. <http://www.xm1math.net/texmaker>
- Über andere Entwicklungsumgebungen (TeXShop, TeXnicCenter etc.) können Sie sich natürlich im Internet informieren.

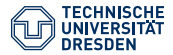

<span id="page-32-0"></span>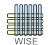

- Plattformunabhängigkeit (Editor läuft unter Linux, MAC OS X, und Windows)
- Hohe Aktualität (neuste Version: Version 3.5 : August 21 2012)
- Guter und schneller Support (Kontaktmöglichkeit auf Website)
- Enthält Unicode Support, Rechtschreibprüfung, Auto-Vervollständigung, Code-Folding, Integrierter PDF Betrachter mit Synctex Support und continuous view mode.
- Einfache Konfigurierbarkeit
- Veröffentlicht unter GPL (General Public License)
- Stark in puncto Eigene Befehle, Makros, Wortvervollständigung und Tastaturkürzel
- Strukturansicht

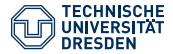

<span id="page-33-0"></span>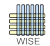

- 1. Download des Texmakers (<http://www.xm1math.net/texmaker>)
- 2. Installation auf dem OS (operating system)
- 3. Zeichenkodierung unter Optionen  $\rightarrow$  Texmaker konfigurieren  $\rightarrow$  Editor auf ISO-8859-15 (=Latin-9, Westeuropäisch)
- 4. Wahl des PDF-Anzeigeprogramms unter Optionen  $\rightarrow$  Texmaker konfigurieren  $\rightarrow$  Befehle
	- 4.1 Internes Anzeigeprogramm oder optional:
	- 4.2 Externes Anzeigeprogramm
		- 4.2.1 MAC: "open%.pdf" für das Öffnen der PDF mit dem Standard PDF-Anzeigeprogramm
		- 4.2.2 Win: Parameter ist voreingestellt auf das Standardanzeigeprogramm

Mehr zur Einrichtung: <http://www.xm1math.net/texmaker/doc.html>

Dresden, 3.11.2012,<br>Autor: Malte Helmhold

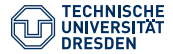

04 Kompilierung

<span id="page-34-0"></span>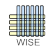

Texmaker für die Übersetzung

 $\operatorname{Einstein}$ Mirtschaftswissenschaften, Lehrstuhl für Wirtschaftsinformatik, insb. Systementwicklung

Um den Texmaker optimal für die Kompilierung einer auf der WiSe- Vorlage basierenden Textdatei einzurichten empfiehlt sich unter

Optionen ⇒ Texmaker konfigurieren ⇒ Schnelles Übersetzen:

die Option "Benutzerdefiniert" zu wählen und mittels des Assistenten die folgenden Kompilierungsmodi hinzuzufügen (In der Reihenfolge):

PdfLaTeX hinzufügen Bibtex hinzufügen PdfLaTeX hinzufügen (nochmal) PDF-Anzeigeprogramm hinzufügen Mit "OK" bestätigen.

• Zur Aktualisierung der Literaturdatenbank sollte 2x in dieser Reihenfolge kompiliert werden. Wird während der Bearbeitung den Wert auf schnelle Kompilierung gelegt, wird diese Reihenfolge verwendet. Man muss also nicht immer unter Werkzeugen alle Kompilierungsmodi hintereinander anwählen.

Dresden, 3.11.2012,<br>Autor: Malte Helmhold

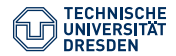

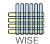

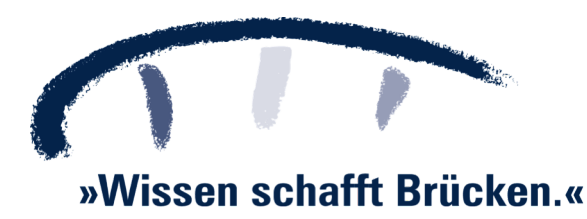

Dresden, 3.11.2012,

LAT<sub>E</sub>X – 03\_Texmaker Einrichten Folie 33 von 100
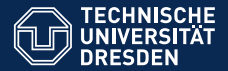

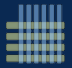

# LAT<sub>E</sub>X-EINFÜHRUNG 04 VORLAGE EINRICHTEN

Wintersemester 2012/13

[Autor: Malte Helmhold](mailto:maltehelmhold@gmail.com)

Dresden, 3.11.2012

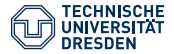

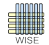

- 1. [Klasse & Vorlage](#page-38-0)
- 2. [Klasse & Vorlage einbinden Schema](#page-40-0)
- 3. [Vorgehen bei Einbindung der Wise.cls \(Klasse\)](#page-42-0)
- 4. [Kompilierung im Texmaker](#page-44-0)
- 5. [Vorlage einbinden Mac OS X](#page-46-0) [MacTeX texmf Verschachtelung](#page-49-0)
- 6. [Vorlage einbinden unter Windows](#page-50-0)
- 7. [Bild der Texmf Struktur](#page-54-0)
- 8. [TEXHASH](#page-56-0)
- 9. [Literatur.bib](#page-58-0).

## 10. [Wichtig](#page-61-0)

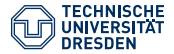

<span id="page-38-0"></span>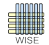

#### 1. [Klasse & Vorlage](#page-38-0)

- 2. [Klasse & Vorlage einbinden Schema](#page-40-0)
- 3. [Vorgehen bei Einbindung der Wise.cls \(Klasse\)](#page-42-0)
- 4. [Kompilierung im Texmaker](#page-44-0)
- 5. [Vorlage einbinden Mac OS X](#page-46-0) [MacTeX texmf Verschachtelung](#page-49-0)
- 6. [Vorlage einbinden unter Windows](#page-50-0)
- 7. [Bild der Texmf Struktur](#page-54-0)
- 8. [TEXHASH](#page-56-0)
- 9. [Literatur.bib](#page-58-0)

## 10. [Wichtig](#page-61-0)

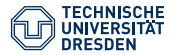

## Überblick

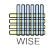

Fakultät Wirtschaftswissenschaften, Lehrstuhl für Wirtschaftsinformatik, insb. Systementwicklung

- Die wise.cls ist eine Dokumentenklasse. Streng genommen muss man das Wort WiSe-Vorlage in zwei Komponenten unterteilen.
- 1. WiSe-Klasse
- 2. Dokument, welches die WiSe-Klasse benutzt. (z.B. Beispielarbeit.tex)
- Das Dokument Beispielarbeit.tex ist ein LaTeX Dokument, welches die WiSe-Klasse aufruft und die Textbausteine aus den Style-Files (.sty) verwendet. Dies wird mit

 $d$ ocumentclass  $[$ ... $]$ { wise}

initialisiert. Dadurch, dass die wise.cls im texmf Ordner liegt, kann die Wiseklasse von LaTeX gefunden werden. Weil der Lehrstuhl seine Studenten maximal bei der Arbeit mit der WiSe-Klasse unterstützen möchte, wurde eine Beispieldatei, die Beispielarbeit.tex, erstellt. In dieser "Vorlage" wird der strukturelle Aufbau einer wissenschaftlichen Arbeit mit LATEX vorgegeben. Was noch fehlt ist der Inhalt. Diesen sollten Sie ergänzen ehe Sie Ihre Arbeit abgeben.

Dresden, 3.11.2012,<br>Autor: Malte Helmhold

 $IATEX - 04$  Vorlage Einrichten Folie 35 von 100

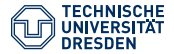

<span id="page-40-0"></span>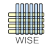

#### 1. [Klasse & Vorlage](#page-38-0)

#### 2. [Klasse & Vorlage einbinden – Schema](#page-40-0)

- 3. [Vorgehen bei Einbindung der Wise.cls \(Klasse\)](#page-42-0)
- 4. [Kompilierung im Texmaker](#page-44-0)
- 5. [Vorlage einbinden Mac OS X](#page-46-0) [MacTeX texmf Verschachtelung](#page-49-0)
- 6. [Vorlage einbinden unter Windows](#page-50-0)
- 7. [Bild der Texmf Struktur](#page-54-0)
- 8. [TEXHASH](#page-56-0)
- 9. [Literatur.bib](#page-58-0)

## 10. [Wichtig](#page-61-0)

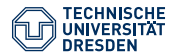

# 02 Klasse & Vorlage

## Schema

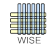

Fakultät Wirtschaftswissenschaften, Lehrstuhl für Wirtschaftsinformatik, insb. Systementwicklung

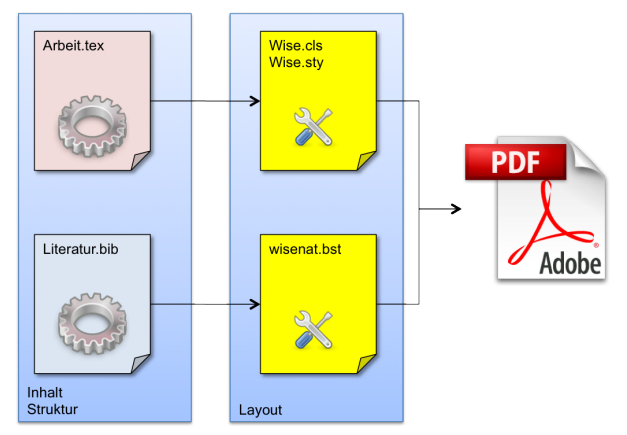

## Abbildung : Schema für Vorlagen

Dresden, 3.11.2012,<br>Autor: Malte Helmhold

 $IATEX - 04$  Vorlage Einrichten Folie 36 von 100

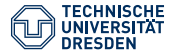

<span id="page-42-0"></span>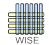

#### 1. [Klasse & Vorlage](#page-38-0)

2. [Klasse & Vorlage einbinden – Schema](#page-40-0)

## 3. [Vorgehen bei Einbindung der Wise.cls \(Klasse\)](#page-42-0)

- 4. [Kompilierung im Texmaker](#page-44-0)
- 5. [Vorlage einbinden Mac OS X](#page-46-0) [MacTeX texmf Verschachtelung](#page-49-0)
- 6. [Vorlage einbinden unter Windows](#page-50-0)
- 7. [Bild der Texmf Struktur](#page-54-0)
- 8. [TEXHASH](#page-56-0)
- 9. [Literatur.bib](#page-58-0)

## 10. [Wichtig](#page-61-0)

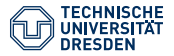

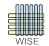

- <sup>L</sup>ATEX-Distribution muss auf dem Betriebssystem installiert sein.
- Texmaker muss installiert sein, um Dokumente zu bearbeiten.
- Je nach Distribution und Betriebssystem muss ein lokales "texmf" Verzeichnis angelegt werden. Wo dieses anzulegen ist, erfahren Sie auf den nächsten Seiten oder im Internet in den FAQ Ihrer Distribution. Es ist der wichtigste Schritt bei der Implementierung Ihrer WiSe-Vorlage.
- Mit der Beispielarbeit.tex Datei kann die Vorlage getestet werden. Mit einer Kopie dieser Datei können Sie Ihre eigene Arbeit beginnen! Kopieren Sie die Beispieldatei dafür in ein eigenes Verzeichnis und geben Sie ihr einen anderen Namen.
- Mit Hilfe der wisedoku.pdf kann die Titelseite je nach Bedarf verändert werden. Machen Sie sich einen Überblick über Informationen in der wisedoku.pdf und den Einführungspräsentationen. Auch die Quelltexte dieser sollten Sie zur Übung heranziehen.
- Mit dem Parameter en" im \documentclass-Befehl kann die Vorlage auf Englisch umgewandelt werden.

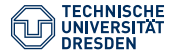

<span id="page-44-0"></span>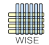

#### 1. [Klasse & Vorlage](#page-38-0)

- 2. [Klasse & Vorlage einbinden Schema](#page-40-0)
- 3. [Vorgehen bei Einbindung der Wise.cls \(Klasse\)](#page-42-0)

#### 4. [Kompilierung im Texmaker](#page-44-0)

- 5. [Vorlage einbinden Mac OS X](#page-46-0) [MacTeX texmf Verschachtelung](#page-49-0)
- 6. [Vorlage einbinden unter Windows](#page-50-0)
- 7. [Bild der Texmf Struktur](#page-54-0)
- 8. [TEXHASH](#page-56-0)
- 9. [Literatur.bib](#page-58-0)

## 10. [Wichtig](#page-61-0)

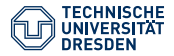

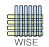

Um den Texmaker optimal für die Kompilierung (Übersetzung) einer auf der WiSe- Vorlage basierenden Textdatei einzurichten empfiehlt sich unter

Optionen ⇒ Texmaker konfigurieren ⇒ Schnelles Übersetzen:

die Option "Benutzerdefiniert" zu wählen und mittels des Assistenten die folgenden Kompilierungsmodi hinzuzufügen (In der Reihenfolge):

PdfLaTeX hinzufügen Bibtex hinzufügen PdfLaTeX hinzufügen (nochmal) PDF-Anzeigeprogramm hinzufügen Mit "OK" bestätigen.

• Zur Aktualisierung der Literaturdatenbank sollte 2x in dieser Reihenfolge kompiliert werden. Wird während der Bearbeitung den Wert auf schnelle Kompilierung gelegt, wird diese Reihenfolge verwendet. Man muss also nicht immer unter Werkzeugen alle Kompilierungsmodi hintereinander anwählen.

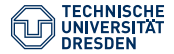

<span id="page-46-0"></span>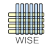

#### 1. [Klasse & Vorlage](#page-38-0)

- 2. [Klasse & Vorlage einbinden Schema](#page-40-0)
- 3. [Vorgehen bei Einbindung der Wise.cls \(Klasse\)](#page-42-0)
- 4. [Kompilierung im Texmaker](#page-44-0)
- 5. [Vorlage einbinden Mac OS X](#page-46-0) [MacTeX texmf Verschachtelung](#page-49-0)
- 6. [Vorlage einbinden unter Windows](#page-50-0)
- 7. [Bild der Texmf Struktur](#page-54-0)
- 8. [TEXHASH](#page-56-0)
- 9. [Literatur.bib](#page-58-0)

## 10. [Wichtig](#page-61-0)

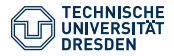

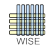

<span id="page-47-0"></span>Die WiSe-Vorlage auf MAC OS bei Verwendung von MacTeX (Tex Live 2012) einbinden

- 1. Im Finder mit gedrückter alt-Taste auf "Gehe zu" klicken und alt gedrückt halten. Hier kann nun auch die versteckte Library ausgewählt werden. Diese befindet sich unter "Macintosh HD/Benutzer/Benutzername/Library".
- 2. In der Library muss die auf der nächsten Folie dargestellte Verzeichnisstruktur exakt so angelegt werden. (Meist auch der Ordner  $.$ texmf")
- 3. Achtung: Ab OS X Mountain Lion wird kein Texhash mehr durchgeführt. Bei älteren Versionen: Mac Terminal öffnen. "sudo texhash" eingeben. Dann mit dem Passwort bestätigen. (Achtung, im Terminal werden verschlüsselte Zeichen während der Passworteingabe nicht angezeigt. Trotzdem schreiben und mit Enter bestätigen).
- 4. Mit der Beispielarbeit.tex Datei (Im Beispielarbeit-Verzeichnis der WiSe-Vorlage) kann die Vorlage getestet werden.

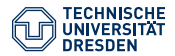

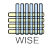

- 1. Mit Hilfe der wisedoku.tex kann die Titelseite je nach Bedarf verändert werden.
	- [http://tug.org/mactex/faq/](http://tug.org/mactex/faq/ )
	- Siehe z.B. QM.05

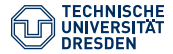

<span id="page-49-0"></span>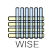

- Der Ordner "texmf" muss sich in \$HOME/Library/ befinden. (\$Home User-Homeverzeichnis. Gewöhnlich in Macintosh HD/Benutzer/Benutzername) Damit ist Ihr lokales Benutzerverzeichnis gemeint!
- Die Datei "literatur.bib" kann später beim Anlegen eines Literaturverzeichnisses hinzugefügt werden (für eine erfolgreiche Kompilierung des Dokuments nicht erforderlich).
- Die arbeit.tex Datei kann in irgendeinem Verzeichnis nach Wahl gespeichert werden. Dafür kann zunächst die Beispielarbeit.tex verwendet werden.

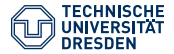

<span id="page-50-0"></span>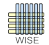

#### 1. [Klasse & Vorlage](#page-38-0)

- 2. [Klasse & Vorlage einbinden Schema](#page-40-0)
- 3. [Vorgehen bei Einbindung der Wise.cls \(Klasse\)](#page-42-0)
- 4. [Kompilierung im Texmaker](#page-44-0)
- 5. [Vorlage einbinden Mac OS X](#page-46-0) [MacTeX texmf Verschachtelung](#page-49-0)
- 6. [Vorlage einbinden unter Windows](#page-50-0)
- 7. [Bild der Texmf Struktur](#page-54-0)
- 8. [TEXHASH](#page-56-0)
- 9. [Literatur.bib](#page-58-0)

## 10. [Wichtig](#page-61-0)

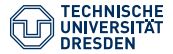

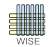

Die WiSe-Vorlage in Windows bei Verwendung von MiKTeX einbinden

- Unter Programme→MiKTeX→ MiKTeX Einstellungen (Settings)→Roots mit "Add" das "texmf"-Verzeichnis als Root-Verzeichnis hinzufügen. Sie kopieren das texmf Verzeichnis aus der Wise-Vorlage-Datei einfach auf ihre Festplatte. Programme müssen Zugriffsrechte auf die Datei besitzen. Speichern Sie das texmf-Verzeichnis also am besten unter Benutzer/Benutzername ab. Achten Sie darauf, dass alle im texmf-Ordner enthaltenen Unterordner und Dokumente wie die wise.cls enthalten sind!
- Windows Kommandozeile öffnen (CMD unter Start eingeben). "texhash" eingeben. Mit Enter bestätigen. ODER unter Start→Programme → MiKTeX 2.9 → Settings die Datenbank aktualisieren. Mit der Beispielarbeit.tex Datei (Im doc Verzeichnis der WiSe-Vorlage) kann die Vorlage getestet werden.
- Mit Hilfe der wisedoku.pdf kann die Titelseite je nach Bedarf verändert werden.

=⇒ <http://docs.miktex.org/2.9/manual/localadditions.html>

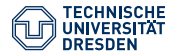

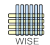

## Wichtig:

• DER ORDNER TEXMF AUS DER WISE-VORLAGE-DATEI MUSS KOPIERT WERDEN UND IM RICHTIGEN VERZEICHNIS AUF IHREM MAC EINGEFÜGT WERDEN. JEGLICHE IN DEM TEXMF ORDNER BEFINDLICHEN DATEIEN MÜSSEN SICH DANN IN IHREM BENUTZERVERZEICHNIS BEFINDEN. VORHER KÖNNEN SIE KEINE ARBEIT ERFOLGREICH VON arbeit.tex IN arbeit.pdf UMWANDELN.

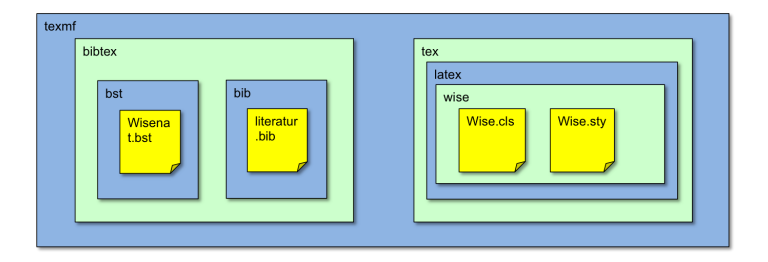

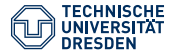

## 06 texmf Struktur **WICHTIG**

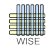

Fakultät Wirtschaftswissenschaften, Lehrstuhl für Wirtschaftsinformatik, insb. Systementwicklung

Bitte beachten Sie, dass die Struktur des Texmf Verzeichnis obligatorisch für das erfolgreiche Arbeiten mit LATEXist. Sie können die Vorlage natürlich auch nicht benutzen, wenn dieses Texmf-Verzeichnis im falschen Ordner liegt (Mac) bzw. Sie Miktex (unter Win) nicht darauf hingewiesen haben, wo es sich befindet. Ihr Rechner müsste schließlich Ihre gesamte Verzeichnisstruktur durchsuchen, bis es die Wise-Klasse gefunden hätte. Das würde viel zu lange dauern. Auf der nächsten Folie sehen Sie noch einmal die texmf-Struktur:

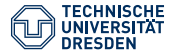

<span id="page-54-0"></span>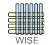

#### 1. [Klasse & Vorlage](#page-38-0)

- 2. [Klasse & Vorlage einbinden Schema](#page-40-0)
- 3. [Vorgehen bei Einbindung der Wise.cls \(Klasse\)](#page-42-0)
- 4. [Kompilierung im Texmaker](#page-44-0)
- 5. [Vorlage einbinden Mac OS X](#page-46-0) [MacTeX texmf Verschachtelung](#page-49-0)
- 6. [Vorlage einbinden unter Windows](#page-50-0)
- 7. [Bild der Texmf Struktur](#page-54-0)
- 8. [TEXHASH](#page-56-0)
- 9. [Literatur.bib](#page-58-0)

## 10. [Wichtig](#page-61-0)

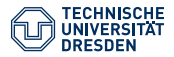

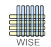

## Denken Sie daran:

- MiKTeX (unter Windows) explizit unter Settings auf die Verzeichnisstruktur (Ort des texmf Verzeichnis) hinweisen.
- MacTeX (unter Mac OS X): Ihr texmf Verzeichnis muss "texmf" heißen und an der richtigen Stelle abgelegt werden. Siehe Folie [39.](#page-47-0)

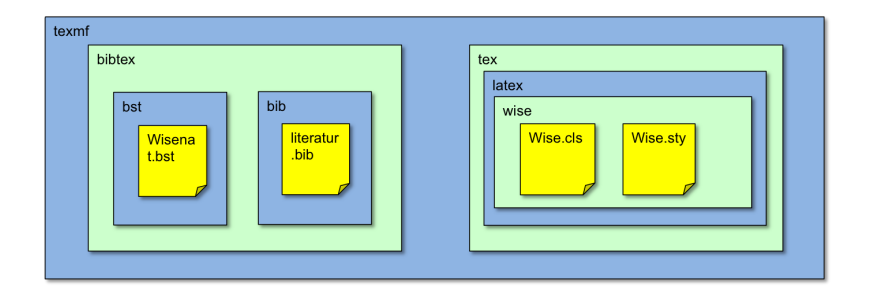

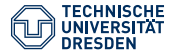

<span id="page-56-0"></span>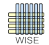

#### 1. [Klasse & Vorlage](#page-38-0)

- 2. [Klasse & Vorlage einbinden Schema](#page-40-0)
- 3. [Vorgehen bei Einbindung der Wise.cls \(Klasse\)](#page-42-0)
- 4. [Kompilierung im Texmaker](#page-44-0)
- 5. [Vorlage einbinden Mac OS X](#page-46-0) [MacTeX texmf Verschachtelung](#page-49-0)
- 6. [Vorlage einbinden unter Windows](#page-50-0)
- 7. [Bild der Texmf Struktur](#page-54-0)

#### 8. [TEXHASH](#page-56-0)

9. [Literatur.bib](#page-58-0)

## 10. [Wichtig](#page-61-0)

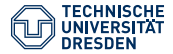

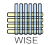

Bei Windows:

- Kommandozeile aufrufen (Start  $\rightarrow$  ausführen  $\rightarrow$  cmd eingeben  $\rightarrow$ bestätigen)
- Es öffnet sich die Kommandozeile.
- Dann: "texhash" schreiben und mit Enter bestätigen.

Auf dem Mac\*:

- Den Terminal öffnen.
- $\bullet$  , sudo texhash "eingeben.
- Das Passwort eingeben (es werden keine Zeichen angezeigt).
- Dann mit Enter bestätigen.

\*Unter Mac Mountain Lion ist kein texhash mehr erforderlich.

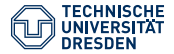

<span id="page-58-0"></span>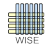

#### 1. [Klasse & Vorlage](#page-38-0)

- 2. [Klasse & Vorlage einbinden Schema](#page-40-0)
- 3. [Vorgehen bei Einbindung der Wise.cls \(Klasse\)](#page-42-0)
- 4. [Kompilierung im Texmaker](#page-44-0)
- 5. [Vorlage einbinden Mac OS X](#page-46-0) [MacTeX texmf Verschachtelung](#page-49-0)
- 6. [Vorlage einbinden unter Windows](#page-50-0)
- 7. [Bild der Texmf Struktur](#page-54-0)
- 8. [TEXHASH](#page-56-0)

## 9. [Literatur.bib](#page-58-0)

#### 10. [Wichtig](#page-61-0)

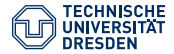

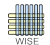

Die Ihre\_Literatur.bib (Literaturdatenbank) kann sich entweder in Ihrem texmf-Folder befinden (im bibtex Unterordner). Üblicher ist es allerdings das Literaturverzeichnis im Ordner Ihrer .tex-Datei abzuspeichern, denn auch dort sucht LAT<sub>E</sub>X nach der .bib, wenn Sie LAT<sub>E</sub>X mit dem Befehl

## $\hbox{bibliography}$  [hre Literatur }

auf das existieren einer .bib mit dem Namen "Ihre\_Literatur" aufmerksam gemacht haben.

09 los gehts

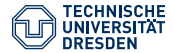

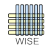

Wenn Sie ihr lokales texmf-Verzeichnis eingerichtet haben:

- Kopieren sie Beispielarbeit.tex in einen beliebigen Ordner.
- Geben Sie Ihrer .tex einen beliebigen Namen.
- Beginnen Sie zu schreiben.
- Die Datei "IhrLiteraturverzeichnis.bib" befindet sich entweder auch in dem Ordner Ihrer Arbeit ODER im texmf→bibtex→bib Ordner.

10 Wichtig

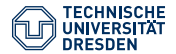

<span id="page-61-0"></span>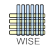

- Wird Ihr Dokument mit der richtigen Kompilierungsoption (PdfLaTeX -> BibTeX -> PdfLaTeX -> Pdf anzeigen) nicht richtig kompiliert, weil die wise.cls nicht gefunden werden kann, dann haben Sie Ihr texmf-Verzeichnis immernoch nicht richtig angelegt!
- Haben Sie noch kein Literaturverzeichnis (.bib) angelegt kompilieren Sie mit PdfLaTeX->Pdf anzeigen!

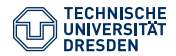

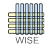

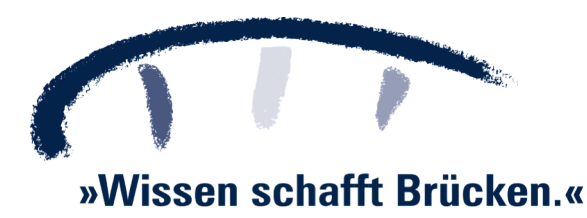

Dresden, 3.11.2012,

[Autor: Malte Helmhold](mailto:maltehelmhold@gmail.com) LATEX – 04 Vorlage Einrichten Folie 50 von 100

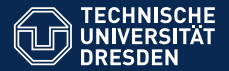

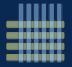

# LAT<sub>EX</sub>-EINFÜHRUNG 05 ZITIEREN

Wintersemester 2012/13

[Autor: Malte Helmhold](mailto:maltehelmhold@gmail.com)

Dresden, 3.11.2012

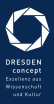

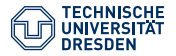

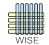

1. [Zitieren - Vorgehen](#page-65-0) [Schritt 0](#page-65-0) [Hinweis](#page-65-0) [Schritt 1](#page-66-0) [JabRef Installieren](#page-66-0) Schritt<sub>2</sub> [Datenquelle anlegen\(.bib\)](#page-68-0) [Schritt 3](#page-74-0) [Verweisen](#page-74-0) [Schritt 4](#page-76-0) [Kompilieren](#page-76-0) 2. [Zitierbefehle](#page-80-0) 3. [Zitierbeispiel 1](#page-83-0) 4. [Zitierbeispiel 2](#page-86-0) 5. [Mehrere Autoren](#page-89-0) 6. [Allgemeines](#page-91-0)

#### 7. [Literaturverzeichnis \(analog zu WiSe-Vorlage\)](#page-98-0)

Dresden, 3.11.2012, [Autor: Malte Helmhold](mailto:maltehelmhold@gmail.com) <sup>L</sup>A[TEX – 05\\_Zitieren](#page-0-0) Folie 51 von 100

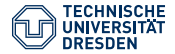

01 Zitieren Schritt 0 - Hinweis

<span id="page-65-0"></span>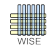

• Benutzen Sie JabRef. Legen Sie Ihre Literaturdatenbankeinträge manuell an. Tragen Sie alle Felder selber ein. Als Anfänger kann man viel Ärger mit automatischen Quellverweisen haben, wie man Sie mittels Zotero realisieren kann. Viel Glück.

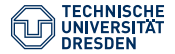

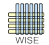

#### 1. [Zitieren - Vorgehen](#page-65-0)

[Schritt 0](#page-65-0) [Hinweis](#page-65-0) [Schritt 1](#page-66-0) [JabRef Installieren](#page-66-0) Schritt<sub>2</sub> [Datenquelle anlegen\(.bib\)](#page-68-0) [Schritt 3](#page-74-0) [Verweisen](#page-74-0) Schritt<sub>4</sub> [Kompilieren](#page-76-0) 2. [Zitierbefehle](#page-80-0)

- 3. [Zitierbeispiel 1](#page-83-0)
- 4. [Zitierbeispiel 2](#page-86-0)
- 5. [Mehrere Autoren](#page-89-0)
- 6. [Allgemeines](#page-91-0)

7. [Literaturverzeichnis \(analog zu WiSe-Vorlage\)](#page-98-0)

Dresden, 3.11.2012, [Autor: Malte Helmhold](mailto:maltehelmhold@gmail.com) <sup>L</sup>A[TEX – 05\\_Zitieren](#page-0-0) Folie 53 von 100

<span id="page-66-0"></span>

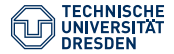

01 Zitieren Schritt 1 - JabRef installieren

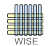

- Laden Sie sich das Programm JabRef aus dem Internet herunter und installieren Sie dieses auf Ihrer Plattform.
- Mit JabRef verwalten Sie Ihre BibT<sub>F</sub>X Bibliography Database Files (.bib). Diese Files enthalten nichts anderes, als Ihre Literaturquellen.

Natürlich können Sie auch andere Literaturverwaltungssoftware verwenden. Worauf sie achten sollten:

- Mit einem Klick können Sie über "Speichern unter..." aus Ihrer Datenbank ein bib-File generieren (ohne lästige Exportfunktion etc.)!
- Die Software ist einfach aufgebaut
- Sie haben ausreichend Felder. Bspw. "lastechecked", für Abruf, im Type Booklet!

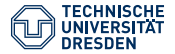

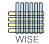

#### 1. [Zitieren - Vorgehen](#page-65-0)

[Schritt 0](#page-65-0) [Hinweis](#page-65-0) Schritt<sup>1</sup> [JabRef Installieren](#page-66-0) [Schritt 2](#page-68-0) [Datenquelle anlegen\(.bib\)](#page-68-0) [Schritt 3](#page-74-0) [Verweisen](#page-74-0) Schritt<sub>4</sub> [Kompilieren](#page-76-0) 2. [Zitierbefehle](#page-80-0) 3. [Zitierbeispiel 1](#page-83-0) 4. [Zitierbeispiel 2](#page-86-0) 5. [Mehrere Autoren](#page-89-0)

6. [Allgemeines](#page-91-0)

7. [Literaturverzeichnis \(analog zu WiSe-Vorlage\)](#page-98-0)

Dresden, 3.11.2012, [Autor: Malte Helmhold](mailto:maltehelmhold@gmail.com) <sup>L</sup>A[TEX – 05\\_Zitieren](#page-0-0) Folie 54 von 100

<span id="page-68-0"></span>

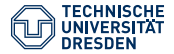

01 Zitieren Schritt 2 - Quelle anlegen

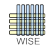

- Beachten Sie, dass ihr bib-File entweder in Ihrem Projektordner oder unter texmf→BibTeX→bib abgelegt werden muss, da diese Ordner von LATEX durchsucht werden.
- Ihre Literaturdatenbank muss ISO 8859-15 (Latin-9) kodiert sein.
- Für eine URL benutzen Sie den Typ Booklet. Klicken Sie auf das grüne Plus, um einen neuen Datensatz anzulegen. Wählen Sie Booklet. Ihre Datensätze benötigen IMMER die Informationen Autor und Jahr, da wir nach dem Harvard-Zitierstil (Autor-Jahr-Style) zitieren. Außerdem wird LATEX bei der BibTEX-Kompilierung Fehlermeldungen ausgeben, wenn weitere Informationen benötigt werden!
- Mehr über obligatorische Felder, die Sie ausfüllen sollten erfahren Sie auf S. [73,](#page-95-0) oder in der WisenatDokumentation.

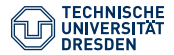

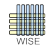

- 1. Legen Sie unter Datei→Neue Datei, um eine neue Literaturdatenbank anzulegen.
- 2. Klicken Sie direkt danach auf Datei→ Eigenschaften der Datei (Database Properties) und stellen Sie die Zeichenkodierung (Encoding) auf ISO8859-15 (entspricht Latin-9)
- 3. Wählen Sie jetzt: Datei speichern unter...
	- Speichern Sie die Datei im Ordner, der auch Ihre Arbeit (.tex) enthält, denn dieser wird von LATEXdurchsucht, wenn Sie eben diese .tex kompilieren.
	- nennen Sie die .bib so, wie Sie auch mit dem Befehl \bibliography{beispieldatenbank} in Ihrer Arbeit darauf verweisen.
- 4. Klicken Sie nun auf das grüne Plus, um einen Eintrag (z.B. Internetquelle) hinzuzufügen.
- 5. Wählen Sie für eine Internetquelle im nun erscheinenden Popup-Fenster den BibTEX-Entry-Type: Booklet.
- 6. Tragen Sie alle obligatorischen Felder (nach wisenat-Dokumentation) ein.

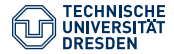

01 Zitieren Schritt 2 - Quelle anlegen

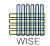

- 7. Als BibTEX-Key wählen Sie den Nachnamen des ersten Autors + Jahr.  $Z.B.:$ , helmhold $12$ ".
	- Mit diesem Citekey können Sie in Ihrem Quelltext auf Ihre Literatur verweisen.
- 8. Speichern Sie Ihre Datenbank mit Strg-S bzw. Cmd-S Ungespeicherte Literaturverweise können NICHT verarbeitet werden.
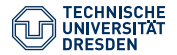

01 Zitieren Schritt 2 - Quellen Anlegen

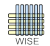

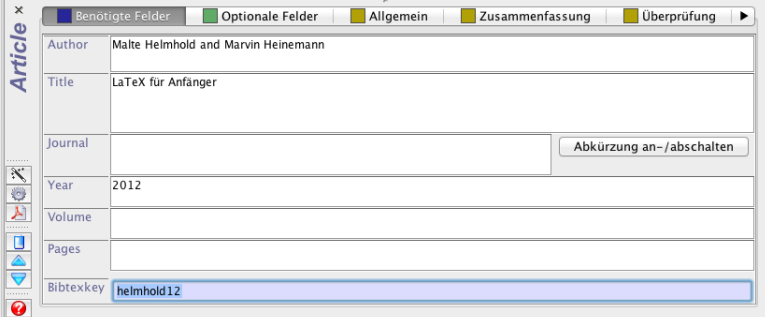

Abbildung : Felder eintragen. Wechseln Sie zu Optionale Felder oder Allgemein usw. um weitere Felder einzutragen, die ggf. sogar Pflichtfelder sein könnnen. Auch URL finden Sie immer unter "Allgemein".

Dresden, 3.11.2012, [Autor: Malte Helmhold](mailto:maltehelmhold@gmail.com) <sup>L</sup>A[TEX – 05\\_Zitieren](#page-0-0) Folie 57 von 100

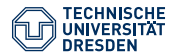

01 Zitieren Schritt 2 - Quellen Anlegen

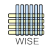

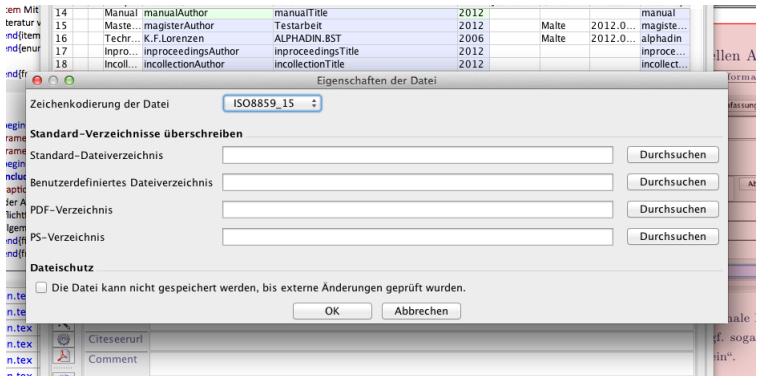

## Abbildung : Vergessen Sie nicht Ihre Datenbank auf ISO8859-15 umzustellen!

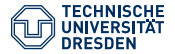

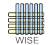

#### 1. [Zitieren - Vorgehen](#page-65-0)

[Schritt 0](#page-65-0) [Hinweis](#page-65-0) [Schritt 1](#page-66-0) [JabRef Installieren](#page-66-0) Schritt<sub>2</sub> [Datenquelle anlegen\(.bib\)](#page-68-0) [Schritt 3](#page-74-0) [Verweisen](#page-74-0) Schritt<sub>4</sub> [Kompilieren](#page-76-0) 2. [Zitierbefehle](#page-80-0) 3. [Zitierbeispiel 1](#page-83-0) 4. [Zitierbeispiel 2](#page-86-0) 5. [Mehrere Autoren](#page-89-0) 6. [Allgemeines](#page-91-0)

7. [Literaturverzeichnis \(analog zu WiSe-Vorlage\)](#page-98-0)

Dresden, 3.11.2012, [Autor: Malte Helmhold](mailto:maltehelmhold@gmail.com) <sup>L</sup>A[TEX – 05\\_Zitieren](#page-0-0) Folie 59 von 100

<span id="page-74-0"></span>

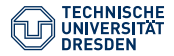

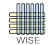

Benutzen Sie in Ihrem Quelltext die Zitierbefehle, um auf einen Eintrag in Ihrer Literaturdatenbank zu verweisen.

 $\setminus$  cite { helmhold 12} d i r e c t { helmhold 12} %f ür direkte Zitate in direct { helmhold 12} %für in direkte Zitate ... usw.

- Datenbankname der .bib und in \bibliography{...} müssen übereinstimmen. Z.B. meineLiteratur.bib und \bibliography{meineLiteratur}.
- Für die Formatierung dieser Zitate im Literaturverzeichnis ist die Datei mit der Endung .bst (BibTeX Style File) zuständig (wisenat.bst). Der Style wird mit dem Kommando \bibliographystyle{wisenat} angewendet.
- Es muss BibTEX kompiliert werden. Siehe Folie [60.](#page-77-0)
- BibT<sub>EX</sub>-Key in den geschweiften Klammern muss mit BibTEX-Key in der Datenbank (auch Groß+Kleinschreibung) übereinstimmen.

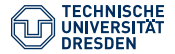

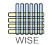

#### 1. [Zitieren - Vorgehen](#page-65-0)

[Schritt 0](#page-65-0) [Hinweis](#page-65-0) [Schritt 1](#page-66-0) [JabRef Installieren](#page-66-0) Schritt<sub>2</sub> [Datenquelle anlegen\(.bib\)](#page-68-0) [Schritt 3](#page-74-0) [Verweisen](#page-74-0) [Schritt 4](#page-76-0) [Kompilieren](#page-76-0) 2. [Zitierbefehle](#page-80-0)

- 3. [Zitierbeispiel 1](#page-83-0)
- 4. [Zitierbeispiel 2](#page-86-0)
- 5. [Mehrere Autoren](#page-89-0)
- 6. [Allgemeines](#page-91-0)

7. [Literaturverzeichnis \(analog zu WiSe-Vorlage\)](#page-98-0)

Dresden, 3.11.2012, [Autor: Malte Helmhold](mailto:maltehelmhold@gmail.com) <sup>L</sup>A[TEX – 05\\_Zitieren](#page-0-0) Folie 60 von 100

<span id="page-76-0"></span>

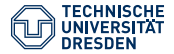

01 Zitieren Schritt 4 - Kompilieren

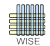

#### <span id="page-77-0"></span>Kompilieren der Quellen

- Um Ihre Quellen zu aktualisieren, kompilieren Sie bitte in folgender Reihenfolge: PdfLaTeX, BibTeX, PdfLaTeX, Pdf Anzeigeprogramm
- Möchten Sie schnell Ihren Quelltext kompilieren, ohne die Literaturdatenbank zu aktualisieren, wählen Sie die Option PdfLATEX→ Pdf anzeigen (diese Finden Sie im Texmaker unter Optionen).

Tipp: Wählen Sie PdfLaTeX→Pdf anzeigen für schnelles Übersetzen und kompilieren Sie immer mit F1. Möchten Sie ihr BibTeX aktualisiert wissen, definieren Sie sich unter Benutzer⇒Eigene Befehle Ihren eigenen Kompilierungsmodus (PdfLATEX, BibTEX...) und rufen diesen anschließend immer mit Alt-Umschalt-F1 auf! Für initial benutzte Quellverweise müssen Sie 2x die BibTEX-Kompilierungsreihenfolge wählen!

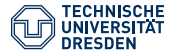

01 Zitieren Schritt 5 - Zitat prüfen

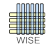

- Haben Sie es richtig gemacht, sehen Verweise so aus: Helmhold und Heinemann (2012).
- Haben Sie einen Fehler gemacht, erscheint nach 2 Kompilierungsdurchläufen immernoch ein Fragezeichen. Etwa so: (vgl. ?, S. 12).
	- Kontrollieren Sie Ihr Vorgehen.
	- Schauen Sie auch oben in der Leiste von JabRef und Texmaker, ob Sie mit Files arbeiten, die in einem Verzeichnis liegen. Bei Windows kurz den Pfeil auf den Namen der Literaturdatenbank halten, um den Pfad angezeigt zu bekommen.

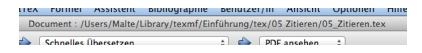

## Abbildung : Prüfleiste

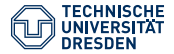

01 Zitieren Schritt 5 - Zitat prüfen

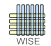

- Schauen Sie Ihr Literaturverzeichnis regelmäßig an. Prüfen Sie dieses auf Schönheitsfehler. Sieht dieses Konsistent aus, können Sie mit weiterarbeiten. Auch lernen Sie, wie die Verschiedenen Literaturtypen verarbeitet werden. Z.B sehen Sie, dass das Feld "lastchecked" beim Booklet Type als "Abruf" dargestellt wird.
- Das Literaturverzeichnis dieser Präsentation sehen Sie auf Seite [76.](#page-98-1) Die Literaturdatenbank heißt literatur.bib. Sie liegt im Verzeichnis der 05\_Zitieren.tex dieser Datei.

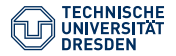

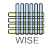

1. [Zitieren - Vorgehen](#page-65-0) [Schritt 0](#page-65-0) [Hinweis](#page-65-0) [Schritt 1](#page-66-0) [JabRef Installieren](#page-66-0) Schritt<sub>2</sub> [Datenquelle anlegen\(.bib\)](#page-68-0) [Schritt 3](#page-74-0) [Verweisen](#page-74-0) Schritt<sub>4</sub> [Kompilieren](#page-76-0)

## 2. [Zitierbefehle](#page-80-0)

- 3. [Zitierbeispiel 1](#page-83-0)
- 4. [Zitierbeispiel 2](#page-86-0)
- 5. [Mehrere Autoren](#page-89-0)
- 6. [Allgemeines](#page-91-0)

7. [Literaturverzeichnis \(analog zu WiSe-Vorlage\)](#page-98-0)

Dresden, 3.11.2012, [Autor: Malte Helmhold](mailto:maltehelmhold@gmail.com) <sup>L</sup>A[TEX – 05\\_Zitieren](#page-0-0) Folie 63 von 100

<span id="page-80-0"></span>

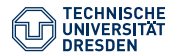

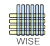

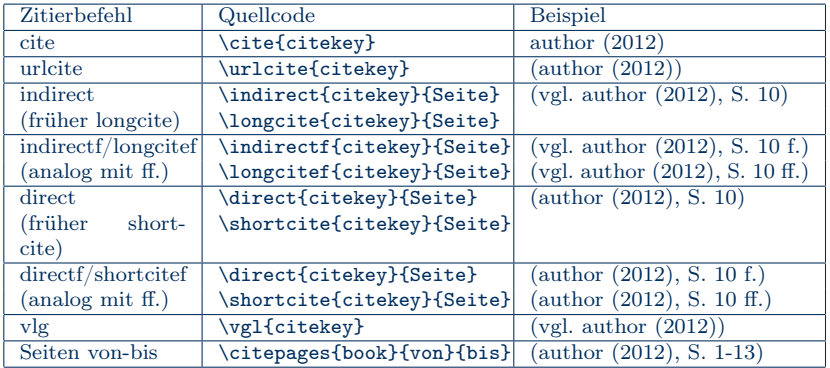

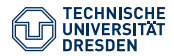

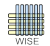

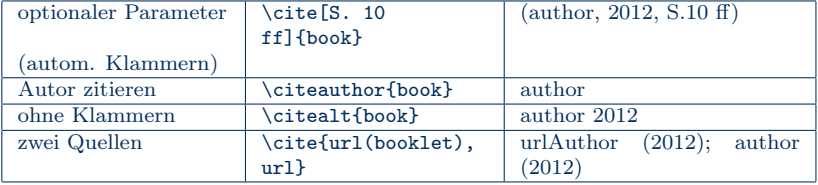

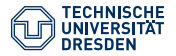

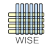

1. [Zitieren - Vorgehen](#page-65-0) [Schritt 0](#page-65-0) [Hinweis](#page-65-0) [Schritt 1](#page-66-0) [JabRef Installieren](#page-66-0) Schritt<sub>2</sub> [Datenquelle anlegen\(.bib\)](#page-68-0) [Schritt 3](#page-74-0) [Verweisen](#page-74-0) Schritt<sub>4</sub> [Kompilieren](#page-76-0)

2. [Zitierbefehle](#page-80-0)

## 3. [Zitierbeispiel 1](#page-83-0)

- 4. [Zitierbeispiel 2](#page-86-0)
- 5. [Mehrere Autoren](#page-89-0)
- 6. [Allgemeines](#page-91-0)

7. [Literaturverzeichnis \(analog zu WiSe-Vorlage\)](#page-98-0)

Dresden, 3.11.2012, [Autor: Malte Helmhold](mailto:maltehelmhold@gmail.com) <sup>L</sup>A[TEX – 05\\_Zitieren](#page-0-0) Folie 65 von 100

<span id="page-83-0"></span>

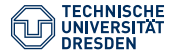

03 Zitierbeispiel 1 Abgesetztes Zitat - Ausgabe

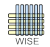

Eine Definition des Cloud Computing nach dem National Institute of Standards and Technology NIST (2011) soll für diese Arbeit genügen. Es werden fünf wichtige Charakteristiken, drei Service-Modelle und vier Einsatzmodelle näher beschrieben.

"Cloud computing is a model for enabling ubiquitous, convenient, on-demand network access to a shared pool of configurable computing resources (e.g., networks, servers, storage, applications, and services) that can be rapidly provisioned and released with minimal management effort or service provider interaction. This cloud model is composed of five essential characteristics, three service models, and four deployment models." (NIST (2011), S. 2)

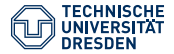

03 Zitierbeispiel 1

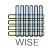

Abgesetztes Zitat - Quelltext

Fakultät Wirtschaftswissenschaften, Lehrstuhl für Wirtschaftsinformatik, insb. Systementwicklung

- Eine Definition des  $\{ \succeq \text{Cloud Computing} \}$  nach dem National Institute of Standards and Technology  $\ct{c}$ nist 11} soll für diese Arbeit genügen. Es werden fünf wichtige  ${\bf b}$  Charakteristiken}, drei  ${\bf b}$  Service-Modelle } und vier  $\{\hbox{If Einsatz} modelle \hbox{|} \}$  näher beschrieben.  $\backslash \backslash \ \ \ \ \ \ \ \ \ \ \ \$  [0.5cm]
- $\text{kg}$  Cloud computing is a model for enabling ubiquitous, convenient, on-demand network access to a shared pool of configurable computing resources  $(e.g.,)$ networks, servers, storage, applications, and services) that can be rapidly provisioned and released with minimal management effort or service provider interaction. This cloud model is composed of five essential characteristics, three service models, and four deployment models .  $\arg q \ \sh{$ r (fist 11}{2} \\

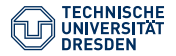

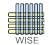

1. [Zitieren - Vorgehen](#page-65-0) [Schritt 0](#page-65-0) [Hinweis](#page-65-0) [Schritt 1](#page-66-0) [JabRef Installieren](#page-66-0) Schritt<sub>2</sub> [Datenquelle anlegen\(.bib\)](#page-68-0) [Schritt 3](#page-74-0) [Verweisen](#page-74-0) Schritt<sub>4</sub> [Kompilieren](#page-76-0)

- 2. [Zitierbefehle](#page-80-0)
- 3. [Zitierbeispiel 1](#page-83-0)
- 4. [Zitierbeispiel 2](#page-86-0)
- 5. [Mehrere Autoren](#page-89-0)
- 6. [Allgemeines](#page-91-0)

7. [Literaturverzeichnis \(analog zu WiSe-Vorlage\)](#page-98-0)

Dresden, 3.11.2012, [Autor: Malte Helmhold](mailto:maltehelmhold@gmail.com) <sup>L</sup>A[TEX – 05\\_Zitieren](#page-0-0) Folie 67 von 100

<span id="page-86-0"></span>

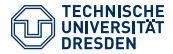

04 Zitierbeispiel 2 Interpunktion - Ausgabe

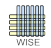

Gehört der Punkt zum Zitat wird kein weiteres Satzzeichen gesetzt. Bei indirekten Zitaten verhält sich die Interpunktion dagegen umgekehrt, sollte der zitierte Satz im Original mit einem Punkt beendet sein:

Der Begriff Cloud Computing wird nach dem NIST (National Institute of Standards and Technology) durch fünf Charakteristiken geprägt. Diesen werden im Kap. [??](#page-0-1) ausführlich dargestellt. Zudem erwägt das NIST im Bereich des Cloud Computing drei Service-Modelle. Im Cloud Computing-Leitfaden von Bitcom werden diese als 3-Ebenen-Modell bezeichnet (vgl. Bitcom (2009), S. 22). Hinsichtlich einer Definitionsfindung kann der Begriff Cloud Computing als Innovation angezweifelt werden. "In der öffentlichen Diskussion wird oft nicht zwischen Ebenen und Organisationsformen von Clouds sowie zwischen Nutzergruppen unterschieden. Die Folge sind konträre Bewertungen von Cloud Computing als Innovation."(Bitcom (2009), S. 22)

Dresden, 3.11.2012, [Autor: Malte Helmhold](mailto:maltehelmhold@gmail.com) <sup>L</sup>A[TEX – 05\\_Zitieren](#page-0-0) Folie 67 von 100

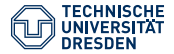

04 Zitierbeispiel 2

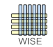

Interpunktion - Quelltext

Fakultät Wirtschaftswissenschaften, Lehrstuhl für Wirtschaftsinformatik, insb. Systementwicklung

Der Begriff  $\{\s c$  Cloud Computing } wird nach dem  $\cite{nist11} {\sc$  (National Institute of Standards and Technology) } durch fünf Charakteristiken geprägt. Diesen werden im Kap.  $ref\{sec:label\}$ ausführlich dargestellt. Zudem erwägt das \ citeauthor { nist 11} im Bereich des Cloud Computing drei  $\{\bar{b}\}$ Service-Modelle }. Im {\it Cloud Computing-Leitfaden} von \citeauthor{bitcom09} werden diese als {\bf 3–  $Ebenen-Modell$ } bezeichnet \indirect{bitcom 09}{22}. Hinsichtlich einer Definitionsfindung kann der Begriff  $\{\ \s$  Cloud Computing } als Innovation angezweifelt werden. \glqq In der öffentlichen Diskussion wird oft nicht zwischen Ebenen und Organisationsformen von Clouds sowie zwischen Nutzergruppen unterschieden. Die Folge sind konträre Bewertungen von Cloud Computing als Innovation.  $\arg q \ \div \text{bitcom09}{22}\ \$ 

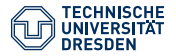

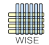

1. [Zitieren - Vorgehen](#page-65-0) [Schritt 0](#page-65-0) [Hinweis](#page-65-0) [Schritt 1](#page-66-0) [JabRef Installieren](#page-66-0) [Schritt 2](#page-68-0) [Datenquelle anlegen\(.bib\)](#page-68-0) [Schritt 3](#page-74-0) [Verweisen](#page-74-0) Schritt<sub>4</sub> [Kompilieren](#page-76-0) 2. [Zitierbefehle](#page-80-0)

- 3. [Zitierbeispiel 1](#page-83-0)
- 
- 4. [Zitierbeispiel 2](#page-86-0)

## 5. [Mehrere Autoren](#page-89-0)

6. [Allgemeines](#page-91-0)

7. [Literaturverzeichnis \(analog zu WiSe-Vorlage\)](#page-98-0)

Dresden, 3.11.2012,<br>Autor: Malte Helmhold

<span id="page-89-0"></span> $IATEX - 05$  Zitieren Folie 69 von 100

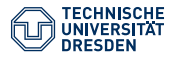

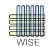

Tragen Sie mehrere Autoren wie folgt in das Autorenfeld (im Literaturverwaltungsprogramm, z.B. Jabref) ein:

Vorname Nachname and V. Nachname and V. Nachname

z.B.

Edward L. Deci and L. Sheinmann and J. Nezlek

Deci et al. (1981a) \*schauen Sie wie schick die Autoren hier im Literaturverzeichnis auf S. [76](#page-98-1) angezeigt werden.

Eine andere Variante wäre die folgende, wobei Vornahmen weiterer Autoren nicht notwendig sind:

Edward L. Deci and Louise Sheinmann and John Nezlek

(vgl. Deci et al. (1981b), S. 55).

Bitte nicht mehrere Autoren mit Komma, Punkt, Semikolon oder "und" trennen, sondern immer mit "and".

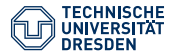

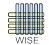

1. [Zitieren - Vorgehen](#page-65-0) [Schritt 0](#page-65-0) [Hinweis](#page-65-0) [Schritt 1](#page-66-0) [JabRef Installieren](#page-66-0) Schritt<sub>2</sub> [Datenquelle anlegen\(.bib\)](#page-68-0) [Schritt 3](#page-74-0) [Verweisen](#page-74-0) Schritt<sub>4</sub> [Kompilieren](#page-76-0)

- 2. [Zitierbefehle](#page-80-0)
- 3. [Zitierbeispiel 1](#page-83-0)
- 4. [Zitierbeispiel 2](#page-86-0)
- 5. [Mehrere Autoren](#page-89-0)

## 6. [Allgemeines](#page-91-0)

## 7. [Literaturverzeichnis \(analog zu WiSe-Vorlage\)](#page-98-0)

Dresden, 3.11.2012, [Autor: Malte Helmhold](mailto:maltehelmhold@gmail.com) <sup>L</sup>A[TEX – 05\\_Zitieren](#page-0-0) Folie 70 von 100

<span id="page-91-0"></span>

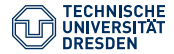

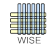

- Zur Erfassung der neuen digitalen Online-Medien z.B. Internetquellen, E-journals, E-books, E-mail u.a. gibt es die zusätzlichen Felder: doi, url, urn, lastchecked.
- Internetquellen werden vorzugsweise mit dem BOOKLET-Typ erfasst.
- Normen, Patente, Schutzrechte sind mit dem MISC-Typ zu erfassen.

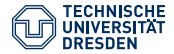

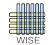

• Auflagenvermerke gibt man komplett, einschließlich Abkürzungen in das Feld edition ein:  $\implies$  EDITION= 3., erw. und verb. Aufl. oder fremdsprachlich: EDITION= 2nd edition

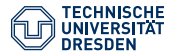

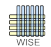

wissenschaftl. Arbeiten zitieren

Fakultät Wirtschaftswissenschaften, Lehrstuhl für Wirtschaftsinformatik, insb. Systementwicklung

Standard ist Masterthesis, anderes mit TYPE = "anderer Typ" erfassen! z.B. TYPE=Hausarbeit, TYPE=Diss., TYPE=Habil., TYPE=Magisterarb. Beispielverweis: magisterAuthor (2012) phdthesis und mastersthesis ist identisch bis auf Standardwert, s.o. Beispiel: Helmhold (2012)

```
@MASTERSTHESIS{ dokumentation ,
  \text{author} = \{ \text{Malte Helmhold} \},title = {Dokumentation von bibtex – wisenat.bst},
  school = \{TU\ Dresden\},\year = {2012},type = {Dokumentation},
  owner = {M. Helmhold},
  timestamp = \{2012.09.17\}}
```
\* Quelltext Ihrer .bib. Natürlich kann type-Feld auch über JabRef editiert werden.

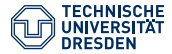

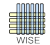

Beispiele für fehlende Datenfelder sind:

- Sie müssen beim manual-Typ eine Adresse (Verlagsort) mit angeben.
- Bei einem incollection-Typ ist eine Seiteneingrenzung erforderlich.
- Bei einem inbook-Typ ist eine Kapitelangabe in der Literaturdatenbank erforderlich
- Auch wenn bei JabRef oder anderen Programmen "Required Fields" vorgegeben sind, können für unsere wisenat.bst (Zitierstyle) weitere Parameter erforderlich sein. Für eine URL als Booklet Type: Title, BibTEX-Key, Author, Lastchecked (Abruf), Year, URL

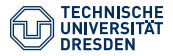

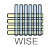

- Genießen Sie %, & , \_... mit Vorsicht. & Funktioniert ohne Backslash, aber mit % können Sie sich mal leicht den Teil eines Titels wegkommentieren.
- Außerdem können sie leicht Zeichen in ihr Verzeichnis hineinkopieren, die LATEXüberhaupt nicht interpretieren kann. Dazu gehören Manche Dinge die aussehen wie Bindestriche aber gar keine sind.
- <sup>L</sup>ATEX-Einsteiger sollten deswegen Literatureinträge manuell erstellen und nicht automatisch von Zotero oder etwaigen Social Bookmarking Plattformen generieren lassen. Das ist zwar bequem, birgt aber viele Probleme.
- Legen Sie Ihre Datenbank am besten manuell an und prüfen Sie Ihre Einträge sorgfältig. Testen Sie neue Literaturverweise auf erfolgreiche Kompilierung, bevor Sie zu viele Einträge auf einmal tätigen.
- Für Fortgeschrittene sind solche Social Bookmarking-Tools sehr zu empfehlen. Auch können Einträge bei genug LATEX-Erfahrung zweifellos automatisch generiert werden.
- Wie sie bei Fehlern in der Literaturdatenbank vorgehen müssen, lesen Sie auf der nächsten Seite.

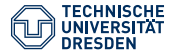

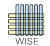

- Bei Fehlern in der Literaturdatenbank müssen Sie wie folgt vorgehen: (Kompilierungsblockade überwinden):
	- 1. Fehler in der .bib beheben,
	- 2. ausschließlich BibTEX(Werkzeuge) kompilieren,
	- 3. pdfLATEX(Werkzeuge)
	- 4. Pdf ansehen (Werkzeuge)
- Dieses Vorgehen ist notwendig, da sich eingeschlichene Fehlern immernoch in der .aux (Hilfsdatei) befinden. Sie können nur behoben werden, indem einmal BibTFXkompiliert wird. Sonst wird eine pdfL<sup>AT</sup>FX-Kompilierung scheitern, obwohl Fehler in der .bib schon längst behoben sind.

#### <span id="page-98-1"></span>[author 2012] author: bookTitle. 2012

[Bitcom 2009] Bitcom: Cloud Computing - Evolution in der Technik, Revolution im Business. [http://www.bitkom.org/files/documents/](http://www.bitkom.org/files/documents/BITKOM-Leitfaden-CloudComputing_Web.pdf) [BITKOM-Leitfaden-CloudComputing\\_Web.pdf](http://www.bitkom.org/files/documents/BITKOM-Leitfaden-CloudComputing_Web.pdf). Version: 2009, Abruf: 18.09.2012. – BITKOM-Leitfaden

- [Deci et al. 1981a] Deci, Edward L. ; Sheinmann, L. ; Nezlek, J.: Characteristics of the Rewarder and Intrinsic Motivation of Rewardee. (1981)
- [Deci et al. 1981b] Deci, Edward L. ; Sheinmann, Louise ; Nezlek, John: Characteristics of the Rewarder and Intrinsic Motivation of Rewardee. (1981)
- [Helmhold 2012] Helmhold, Malte: Dokumentation von bibtex wisenat.bst, TU Dresden, Dokumentation, 2012
- [Helmhold und Heinemann 2012] Helmhold, Malte ; Heinemann, Marvin: LaTeX für Anfänger & Fortgeschrittene. (2012)
- [magisterAuthor 2012] magisterAuthor: Testarbeit. Dresden, Tu-Dresden, Magisterarbeit, September 2012
- [NIST 2011] NIST: The NIST Definition of Cloud Computing. <http://csrc.nist.gov/publications/nistpubs/800-145/SP800-145.pdf>. Version: 2011, Abruf: 13.09.2012. – Special Publication
- <span id="page-98-0"></span>[urlAuthor 2012] urlAuthor: urlTitle(Booklet). Version: 2012. <www.tu-dresden.de>, Abruf: 12.09.2012

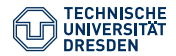

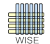

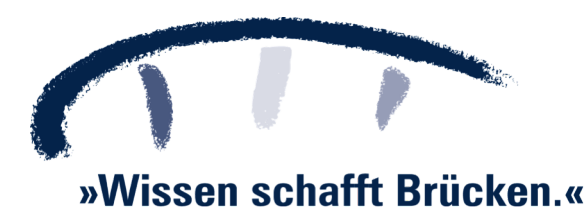

Dresden, 3.11.2012, [Autor: Malte Helmhold](mailto:maltehelmhold@gmail.com) <sup>L</sup>A[TEX – 05\\_Zitieren](#page-0-0) Folie 77 von 100

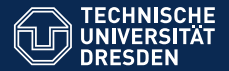

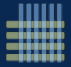

# LAT<sub>E</sub>X-EINFÜHRUNG 06 SYNTAX

Wintersemester 2012/13

[Autor: Malte Helmhold](mailto:maltehelmhold@gmail.com)

Dresden, 3.11.2012

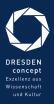

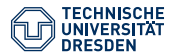

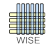

- 1. [Allgemeine Syntax](#page-102-0)
- 2. [Kapitel erstellen](#page-110-0)
- 3. [Mathematische Umgebungen](#page-112-0)
- 4. [Aufzählungen](#page-116-0)
- 5. [Abbildungen](#page-119-0)
- 6. [Tabellen](#page-122-0)

## 7. [Graphen](#page-126-0)

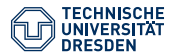

<span id="page-102-0"></span>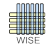

## 1. [Allgemeine Syntax](#page-102-0)

- 2. [Kapitel erstellen](#page-110-0)
- 3. [Mathematische Umgebungen](#page-112-0)
- 4. [Aufzählungen](#page-116-0)
- 5. [Abbildungen](#page-119-0)
- 6. [Tabellen](#page-122-0)

#### 7. [Graphen](#page-126-0) Dresden, 3.11.2012, [Autor: Malte Helmhold](mailto:maltehelmhold@gmail.com) <sup>L</sup>A[TEX- 06\\_Syntax](#page-0-0) Folie 79 von 100

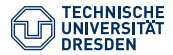

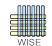

## Zeilenumbruch:

 $\setminus$ 

Befehle werden mit " $\mathcal{N}$ " deklariert:

\LaTeX2 e \emph{Betonung " emphasis" durch Kursiv stellung }

Umgebungen einleiten und beenden:

 $\begin{align} \begin{cases} ... \end{cases} \text{ and } \end{align}$  $\begin{bmatrix} \text{begin} \text{document} \end{bmatrix}$  ...  $\end{bmatrix}$   $\text{document}$ 

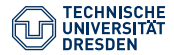

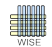

Parameter mit [ und ] beschreiben:

 $\dot{\text{documentclass}}$  [xlevel, amsmath] { wise}

Anführungszeichen mit:

 $\gtrsim$ glqq für linkes Anführungszeichen  $\gtrsim$ grqq für rechtes Anführungszeichen

Verschluckte Leerzeichen mit {} wiederherstellen. Z.B:

 $\arg q {\} order \langle LaTeX {\}$ 

Nun wird hinter \glqq ein Leerzeichen gesetzt!

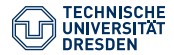

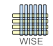

Einzeilige Kommentare werden mit % deklariert.

## % Das ist ein Kommentar

Mehrzeilige Kommentare durch \comment-Umgebung eingrenzen. Damit können komfortabel Fehlerquellen im Dokument gefunden werden. Dabei muss analytisch der Text auskommentiert werden. Das will mir nur immer keiner glauben;) 100% aller Fehler lassen sich sich aber auf diese Weise aufspüren.

 $\begin{bmatrix} \text{b} \\ \text{c} \end{bmatrix}$  ...  $\end{bmatrix}$  comment }

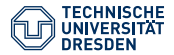

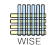

## Schriftgröße:

```
{\ \ \tau \}\{\ \{\text{footnotesize}\}\n \alpha size \quad Normal{ \Large Gößer }
{\Huge \cup \nGamma}
```
Schriftarten:

```
\text{testbf} [ Fetter Text ]
\setminust e x t s c \{ K a pi t älchen \}\text{emph}\{Kursiv }
\text{textit} { Kursiv }
underline { Unterstrichen }% Unterstreichungen nur in
     Ausnahme fällen verwenden .
```
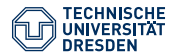

01 Fußnoten

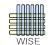

• Am Lehrstuhl für Systementwicklung sind in wissenschaftlichen Arbeiten in der Regel keine Fußnoten erwünscht.
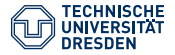

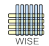

Mit dem Befehl \label können Sie ein Label vergeben. Anschließend können Sie mit dem \ref Befehl darauf verweisen. Wie Sie bilder mit einem Label versehen, schauen Sie sich bitte anhand des Beispieles der Abb. [6](#page-120-0) an.  $\Leftarrow$  Die 6 lässt sich sogar anklicken.

Wie Sie bilder mit einem Label versehen, schauen Sie sich bitte anhand des Beispieles der Abb. \ref{abb:befehle} an .

Analog können Sie auf Tabellen verweisen. Siehe Tabelle [1.](#page-124-0)

Analog können Sie auf Tabellen verweisen. Siehe Tabelle  $\ref{ tab: tablelle}.$ 

Auch auf Kapitel lässt sich leicht verweisen. Siehe z.B. Kap. [3.](#page-113-0)

Auch auf Kapitel lässt sich leicht verweisen. Siehe z.B. Kap.  $\ref{sec:math}$ .

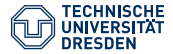

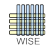

- Die Wörter sec, abb, tab sind frei gewählt. Sie dienen dem Zweck zu erkennen was man Referenzieren möchte. Es könnte schließlich ein Bild so ähnlich wie ein Kapitel heißen. Dann lässt sich mittels sec und abb zwischen Abbildung und Kapitel differenzieren.
- Sie können den Leser besser durch Ihre Arbeit führen, indem Sie auf Objekte verweisen.
- Die Nummerierungen von Tabellen und Abbildungen erfolgt stets automatisch. Sie müssen sich also nicht um Nummerierungen kümmern. Mit dem \ref-Befehl müssen Sie lediglich wissen wie Ihr zu referenzierendes Objekt benannt ist.
- Der Labelname eines Kapitels muss nicht mit dem Kapitelnamen selber übereinstimmen. Das Label sollte:
	- einfach
	- kurz
	- klein geschrieben sein.

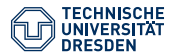

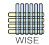

- 1. [Allgemeine Syntax](#page-102-0)
- 2. [Kapitel erstellen](#page-110-0)
- 3. [Mathematische Umgebungen](#page-112-0)
- 4. [Aufzählungen](#page-116-0)
- 5. [Abbildungen](#page-119-0)
- 6. [Tabellen](#page-122-0)

7. [Graphen](#page-126-0) Dresden, 3.11.2012, [Autor: Malte Helmhold](mailto:maltehelmhold@gmail.com) <sup>L</sup>A[TEX- 06\\_Syntax](#page-0-0) Folie 86 von 100

<span id="page-110-0"></span>

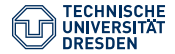

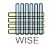

```
\setminus section { K a pitel }
\label{sec:kapitelname}
Inhalt des ersten Kapitels ...
\simeq subsection { Abschnitt }
\{ \label{eq:1}Inhalt des ersten Unterkapitels
\simeq \subsubsection { Unterabschnitt }
\label{sec:unterabschnittname}
. In halt
\{Dari \ { Unterunterabs chnitt }
\{ \delta \} a b el \{ sec: unter unter absolution ame \}\ldots Inhalt \ldots\subparagraph { Absatz }
\label{sec:absatzname}
A b s c h nit tin h alt
```
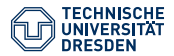

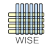

- 1. [Allgemeine Syntax](#page-102-0)
- 2. [Kapitel erstellen](#page-110-0)
- 3. [Mathematische Umgebungen](#page-112-0)
- 4. [Aufzählungen](#page-116-0)
- 5. [Abbildungen](#page-119-0)
- 6. [Tabellen](#page-122-0)

7. [Graphen](#page-126-0) Dresden, 3.11.2012, [Autor: Malte Helmhold](mailto:maltehelmhold@gmail.com) <sup>L</sup>A[TEX- 06\\_Syntax](#page-0-0) Folie 87 von 100

<span id="page-112-0"></span>

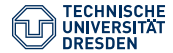

<span id="page-113-0"></span>Vom Text abgesetzte mathematische Umgebungen:

 $\ \frac{\alpha}{\beta} \cdot \cdot \int \lim its \_{x}^{\infty} A^2$ dA \  $\vert$  % abgesetzte Umgebung mit \  $\vert$  ... \  $\vert$ eingrenzen.

$$
\frac{\alpha}{\beta} \cdot \int\limits_{x}^{\infty} A^2 dA
$$

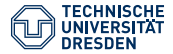

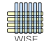

Eingebundene Umgebung

Fakultät Wirtschaftswissenschaften, Lehrstuhl für Wirtschaftsinformatik, insb. Systementwicklung

In den Text eingebundene Umgebung.

Eine Formel im Text,  $\frac{\alpha}{\beta} \cdot \cdot \int$ \ l i m i t s \_{x}^{ \ i n f t y } A^2 dA \$ kann auch r e a l i s i e r t werden. Bei Zeichen wie \$\infty\$ ist das nützlich. Zeichen wie \$\alpha\$ lassen sich dadurch gut im Text darstellen.  $\%$  ... durch  $\text{\$} \ldots \text{\$}$ 

Eine Formel im Text,  $\frac{\alpha}{\beta}\cdot \int\limits_{\rm x}^{\infty} {\rm A}^2$ d<br/>A, kann auch realisiert werden. Bei Zeichen wie  $\infty$  ist das nützlich. Auch Zeichen wie  $\alpha$  lassen sich dadurch im Text darstellen. Im Texmaker kann man solche Umgebungen mit Strg-Shift-M bzw. Cmd-Shift-M schnell öffnen.

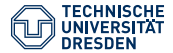

Zuguterletzt gibt es auch die Equation-Umgebung für abgesetzte, nummerierte Formeln:

$$
\begin{array}{l} \begin{array}{l} \begin{array}{l} \end{array}\\ \begin{array}{l} \end{array}\\ \begin{array}{l} \end{array}\\ \begin{array}{l} \end{array}\\ \begin{array}{l} \begin{array}{l} \end{array}\\ \begin{array}{l} \end{array}\\ \begin{array}{l}
$$

$$
\frac{\alpha}{\beta} = \gamma + \epsilon \cdot 3 \tag{1}
$$

$$
\frac{\varphi}{\theta} = \gamma + \epsilon \cdot 3 \tag{2}
$$

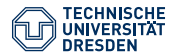

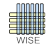

- 1. [Allgemeine Syntax](#page-102-0)
- 2. [Kapitel erstellen](#page-110-0)
- 3. [Mathematische Umgebungen](#page-112-0)

## 4. [Aufzählungen](#page-116-0)

- 5. [Abbildungen](#page-119-0)
- 6. [Tabellen](#page-122-0)

#### 7. [Graphen](#page-126-0) Dresden, 3.11.2012, [Autor: Malte Helmhold](mailto:maltehelmhold@gmail.com) <sup>L</sup>A[TEX- 06\\_Syntax](#page-0-0) Folie 90 von 100

<span id="page-116-0"></span>

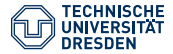

04 Aufzählungen Bulleting

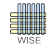

#### Itemize Umgebung:

```
\begin{cases} begin { itemize}
item ein Item
item noch ein Item
\begin{bmatrix} \text{begin} \text{figure} \end{bmatrix}item ein Subitem
item noch ein Subitem
\operatorname{end} \{ \operatorname{itemize} \}\operatorname{end} \{ \operatorname{itemize} \}
```
- ein Item
- noch ein Item
	- ein Subitem
	- noch ein Subitem

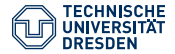

04 Aufzählungen

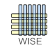

Nummerierungen

```
\be gin { enumerate }
item Dies ist ein nummeriertes Item
item Dies ist ebenfalls ein nummeriertes Item
\begin{cases} begin { enumerate }
item Jetzt kommt ein nummeriertes Subitem
\item noch ein Subitem
\end{ enumerate }
item Jetzt folgt wieder ein Item auf oberster Ebene
\end{ enumerate }
```
- 1. Dies ist ein nummeriertes Item
- 2. Dies ist ebenfalls ein nummeriertes Item
	- 2.1 Jetzt kommt ein nummeriertes Subitem
	- 2.2 noch ein Subitem
- 3. Jetzt folgt wieder ein Item auf oberster Ebene

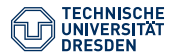

<span id="page-119-0"></span>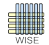

- 1. [Allgemeine Syntax](#page-102-0)
- 2. [Kapitel erstellen](#page-110-0)
- 3. [Mathematische Umgebungen](#page-112-0)
- 4. [Aufzählungen](#page-116-0)
- 5. [Abbildungen](#page-119-0)
- 6. [Tabellen](#page-122-0)

#### 7. [Graphen](#page-126-0) Dresden, 3.11.2012, [Autor: Malte Helmhold](mailto:maltehelmhold@gmail.com) <sup>L</sup>A[TEX- 06\\_Syntax](#page-0-0) Folie 92 von 100

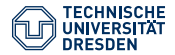

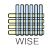

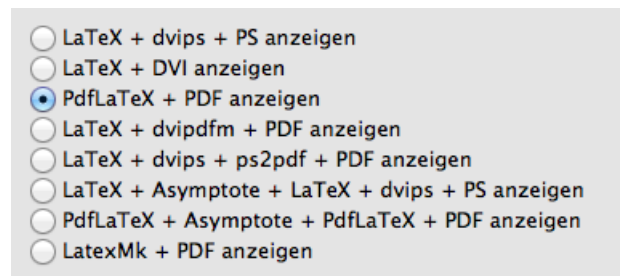

<span id="page-120-0"></span>Abbildung : Texmaker Befehle. Quelle: (Helmhold (2012), S. 12)

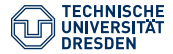

05 Abbildungen Quellcode

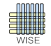

```
\begin{bmatrix} \text{begin} \\ \text{figure} \end{bmatrix}\ c e n t e ri n g
\text{includegraphics} [ scale = 0.6] { bilder / b e f e h l e }
caption [ Bild unters chrift für das Ab bild ung sverzeichnis ] {
     Texmaker Befehle. Quelle: Diese Präsentation}
\langlelabel{abb : befehle}
\text{end} \{ \mathop{\text{figure}} \}
```
- Bilder dürfen nicht verpixelt sein.
- Bider können nur mit dem Übersetzungsbefehl "pdflatex" übersetzt werden. Mit LATEX-Kompilierung sind Sie zum Scheitern verurteilt.
- In Bildernamen kommen keine Umlaute und auch keine Leerzeichen vor!
- Es gibt eine Bildunterschrift in eckigen Klammern. Sie erscheint im Abbildungsverzeichnis. Außerdem wird in geschweiften Klammern eine Bildunterschrift festgelegt. Sie enthält die Quelle der Abbildung.

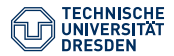

<span id="page-122-0"></span>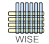

- 1. [Allgemeine Syntax](#page-102-0)
- 2. [Kapitel erstellen](#page-110-0)
- 3. [Mathematische Umgebungen](#page-112-0)
- 4. [Aufzählungen](#page-116-0)
- 5. [Abbildungen](#page-119-0)

#### 6. [Tabellen](#page-122-0)

### 7. [Graphen](#page-126-0)

Dresden, 3.11.2012, [Autor: Malte Helmhold](mailto:maltehelmhold@gmail.com) <sup>L</sup>A[TEX- 06\\_Syntax](#page-0-0) Folie 94 von 100

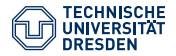

06 Tabellen Tabellen - Ansicht

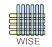

```
Fakultät Wirtschaftswissenschaften, Lehrstuhl für Wirtschaftsinformatik, insb. Systementwicklung
 \begin{bmatrix} \text{begin}} \\ \text{left} \end{bmatrix}\setminus centering
 \be gin { t a b ul a r } {| c | c | c | c | c | c | c | c | }
\hbox{hline}\textbf{Rg.} \& \textbf{Nr.} \& \textbf{Preis} \& \textbf{ }Menge}
& \text{textbf{Umsatz} & \text{textbf{Kum}. Umsatz}& \textbf{kum. Anteil} & \textbf{Klasse} \\
\hbox{hline}\textbf{1} & 3 & 600 & 1500 & 900.000 & 40\% & 10 & A \\
\hbar h line
\text{textbf{2} & 8 & 500 & 1200 & 600.000 & 66,7\% & 20 & A \\\\hbox{hline}. . .
 \ln \ln e\end{ { t a bular }
 \caption [ Tabellen beschriftung für das Tabellen verzeichnis ]
{Tabellenbeschriftung}\langlelabel{tab:abc}
\end{math}
```
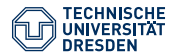

# 06 Tabellen Quelltext

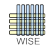

Fakultät Wirtschaftswissenschaften, Lehrstuhl für Wirtschaftsinformatik, insb. Systementwicklung

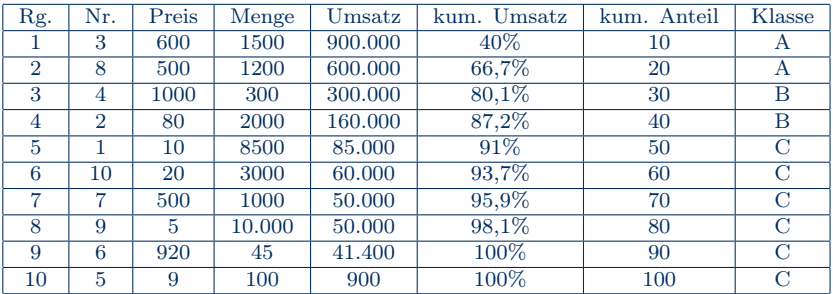

## <span id="page-124-0"></span>Tabelle : Tabellenbeschriftung

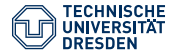

06 Tabellen Optionen

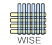

• Sie können durch den Parameter [H] hinter \begin{table} eine fixe Position der Tabelle erzeugen. Sie wird dann nicht im Text verschoben (floating). Analog bei Figure-Umgebungen für Abbildungen.

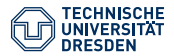

<span id="page-126-0"></span>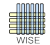

- 1. [Allgemeine Syntax](#page-102-0)
- 2. [Kapitel erstellen](#page-110-0)
- 3. [Mathematische Umgebungen](#page-112-0)
- 4. [Aufzählungen](#page-116-0)
- 5. [Abbildungen](#page-119-0)
- 6. [Tabellen](#page-122-0)

### 7. [Graphen](#page-126-0)

Dresden, 3.11.2012, [Autor: Malte Helmhold](mailto:maltehelmhold@gmail.com) <sup>L</sup>A[TEX- 06\\_Syntax](#page-0-0) Folie 97 von 100

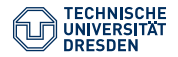

07 Graphen Zeichnung

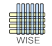

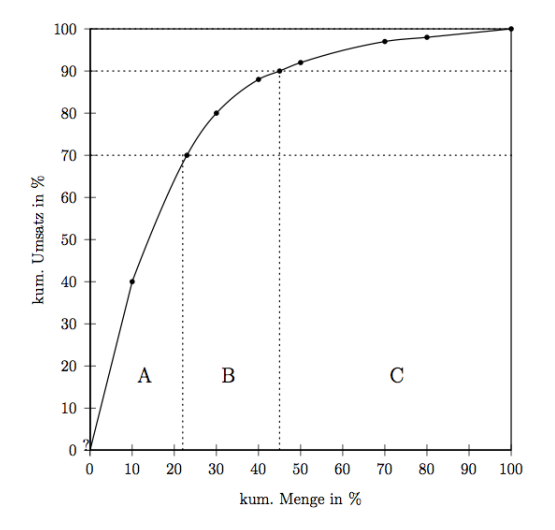

Dresden, 3.11.2012,

Abbildung : Graph [Autor: Malte Helmhold](mailto:maltehelmhold@gmail.com) <sup>L</sup>A[TEX- 06\\_Syntax](#page-0-0) Folie 97 von 100

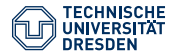

07 Graphen Quelltext

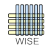

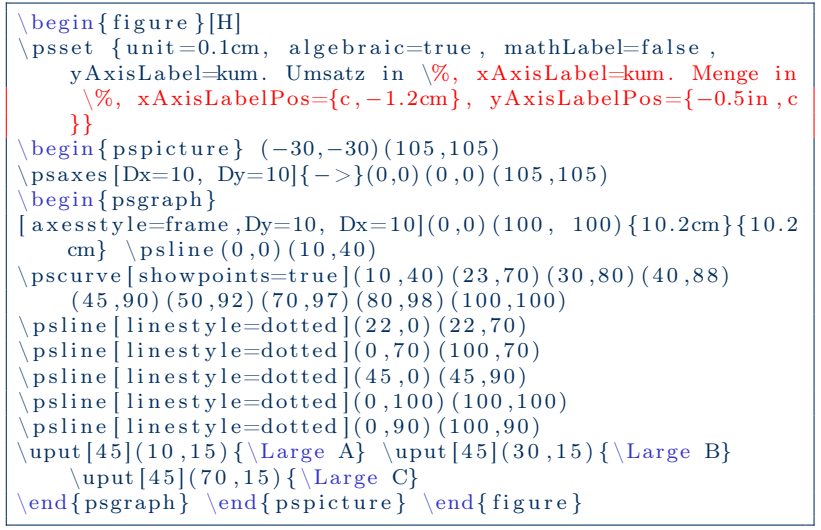

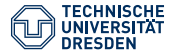

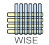

- Graphen werden mit Hilfe des Package pstricks erstellt.
- Postscript Kompilierung notwendig (LaTeX dvips ps2pdf PDF anzeigen).
- Es kommt zu Problemen mit Bildern. Diese müssen mit pdfLaTeX eingebunden werden.
- Graphen können also erst zum Schluss hinzugefügt werden.
- Es ist komfortabler Graphen mit Matlab zu erstellen und zu importieren.

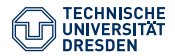

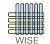

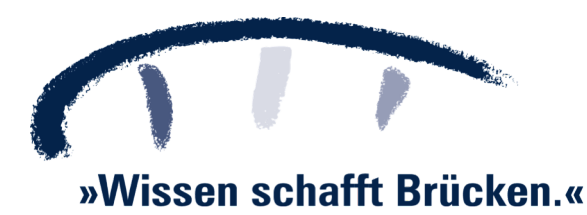

Dresden, 3.11.2012, [Autor: Malte Helmhold](mailto:maltehelmhold@gmail.com) <sup>L</sup>A[TEX- 06\\_Syntax](#page-0-0) Folie 100 von 100